# meatest

# **M133C / M133Ci Power & Energy Calibrator**

remote control manual

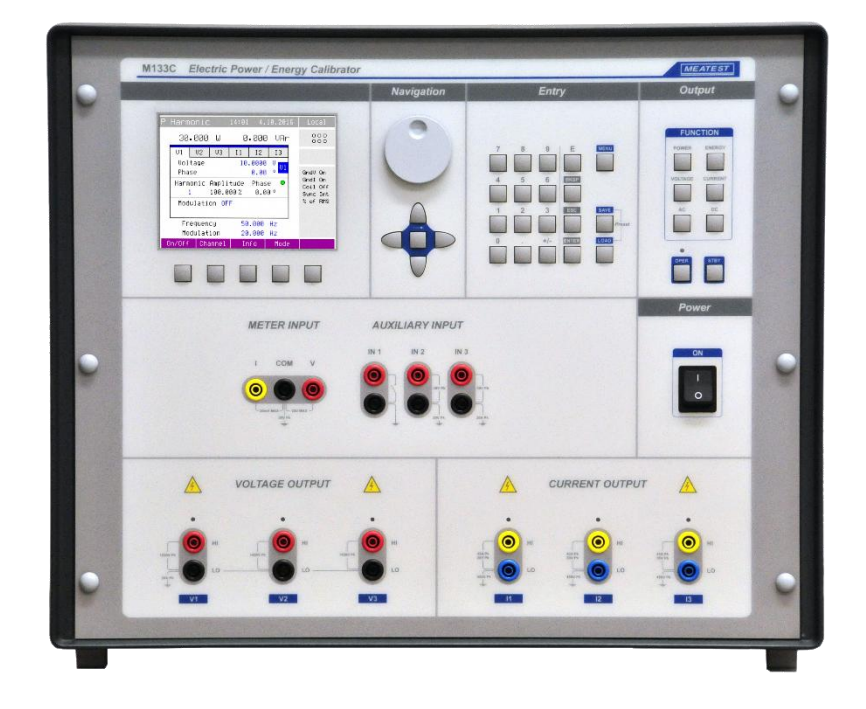

# **Content**

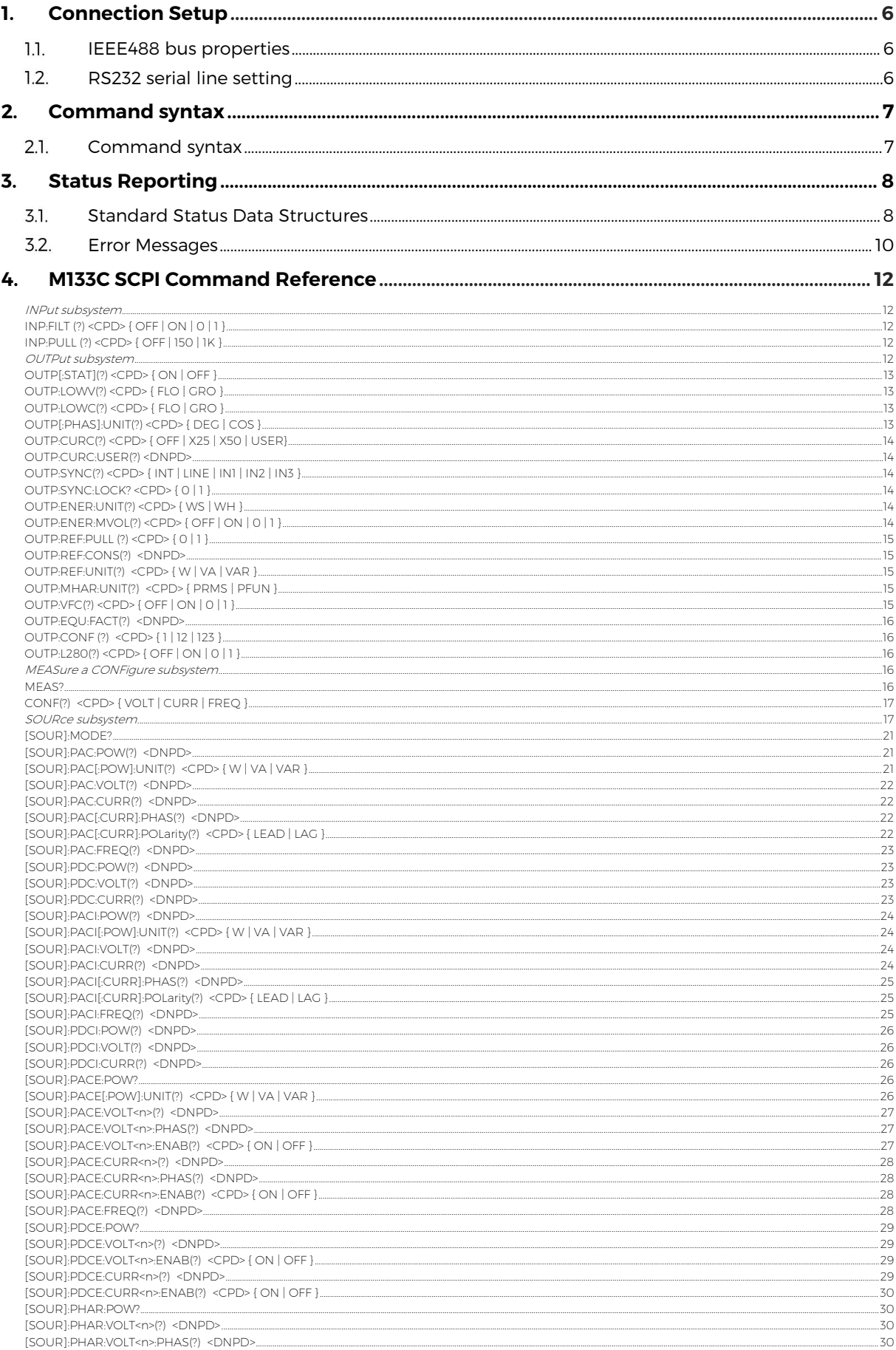

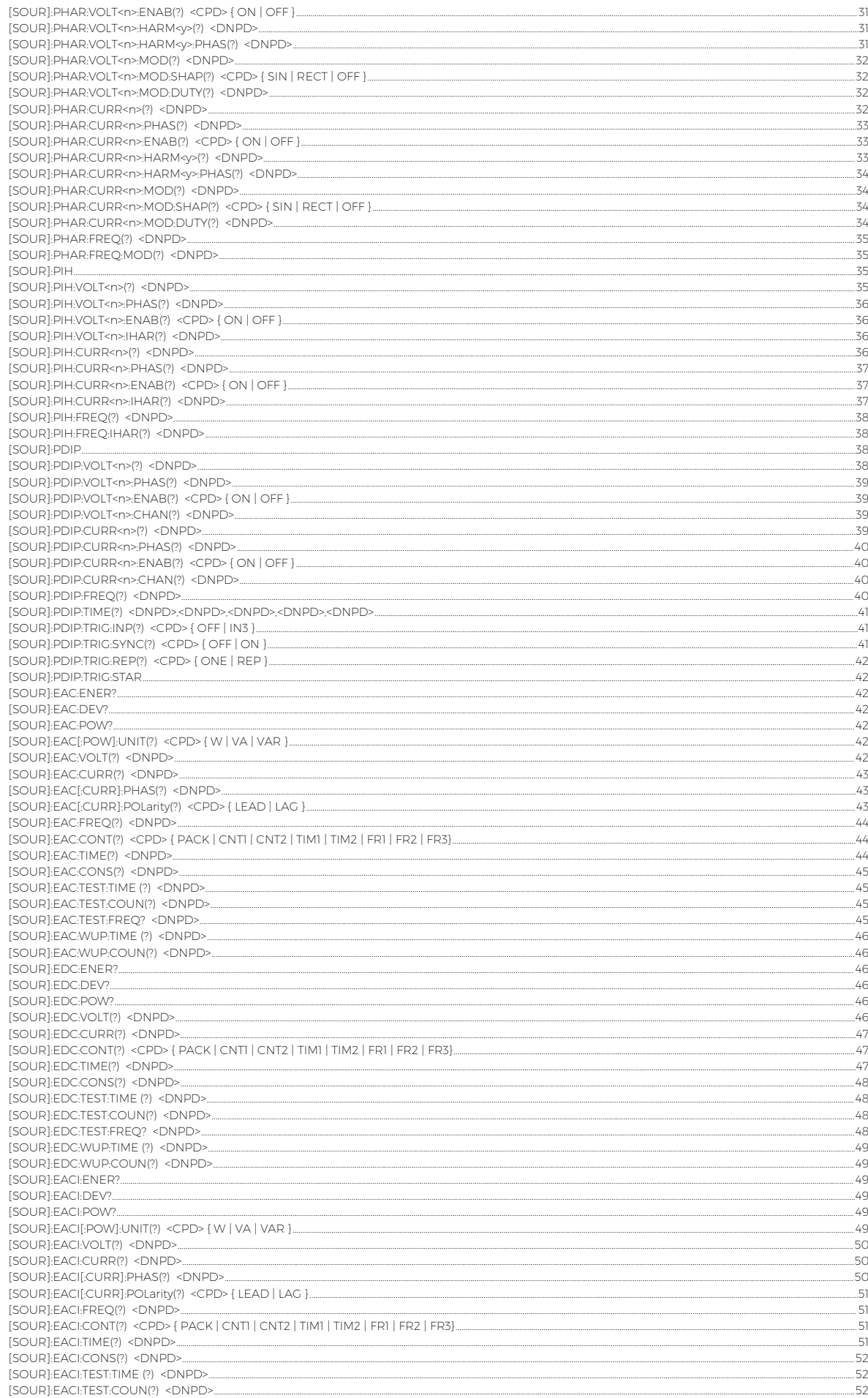

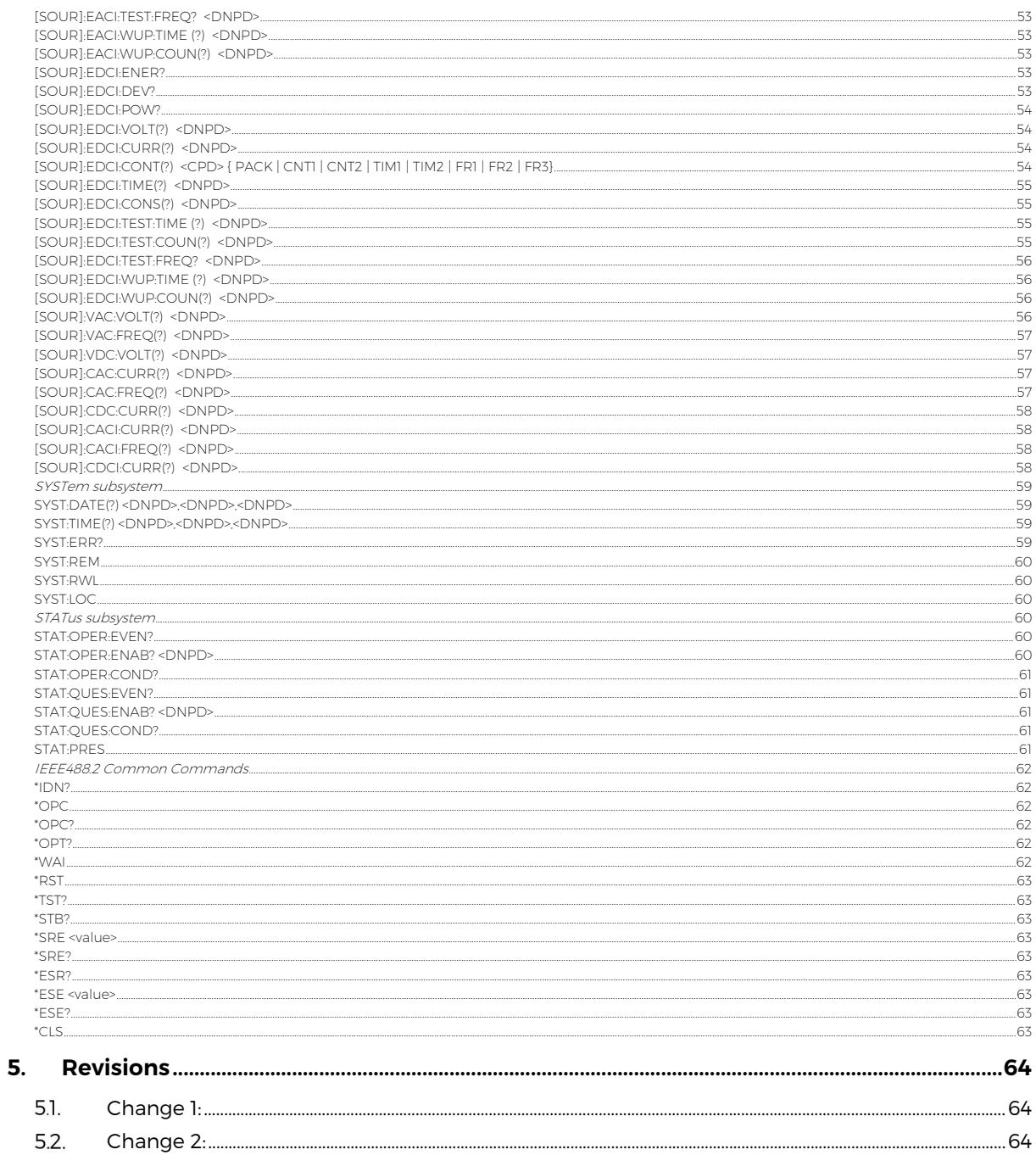

### <span id="page-5-0"></span>**1. Connection Setup**

The calibrator is equipped with RS232 serial line, IEEE488 bus and the TCP/IP Ethernet (optional) connection. System connectors are located at the rear panel. For the remote control to work properly, interface parameters must be set in the system menu. For RS232 line communication speed can be set (1200 to 115200 Bd). For IEEE488 bus, an address from range 0 to 30 isallowed. For Ethernet connection can be set IP address. The calibrator can be only controlled by one of interfaces at a time. It is therefore necessary to select one of the interfaces (RS232/Ethernet/IEEE488) using the system menu.

#### <span id="page-5-1"></span> $1.1.$ **IEEE488 bus properties**

The instrument performs the following functions based on IEEE488 bus commands: *SH1, AH1, T5, L3, RL1, DC1, SR1*

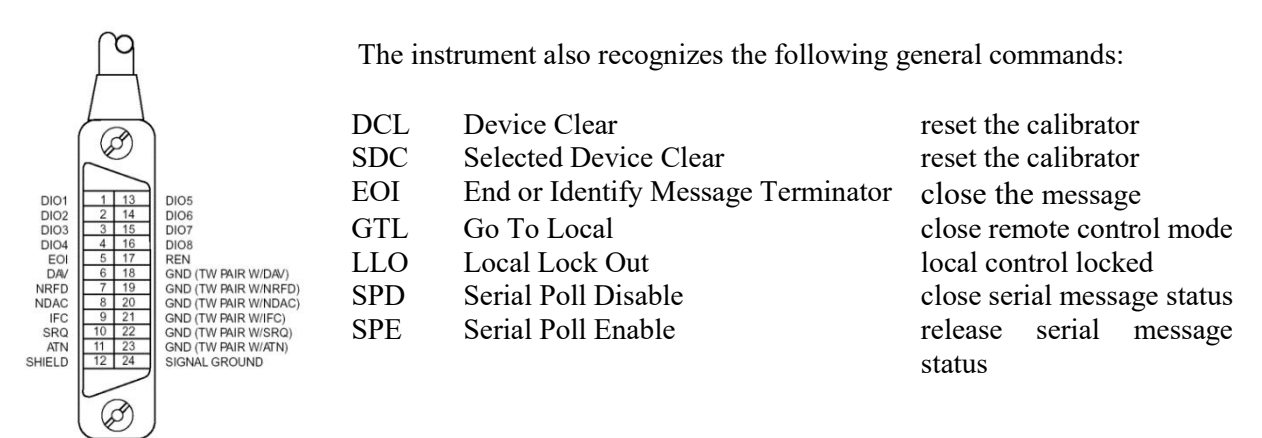

#### <span id="page-5-2"></span> $1.2.$ **RS232 serial line setting**

To transfer the data using RS232 bus, 8N1 data format is used, i.e. each data word includes 8 bits, no parity and one stop bit. The communication speed can be setusing the system menu. Available values: 1200, 2400, 4800, 9600, 19200, 38400, 76800 and 115200 Bd.

**RS-232** connector layout

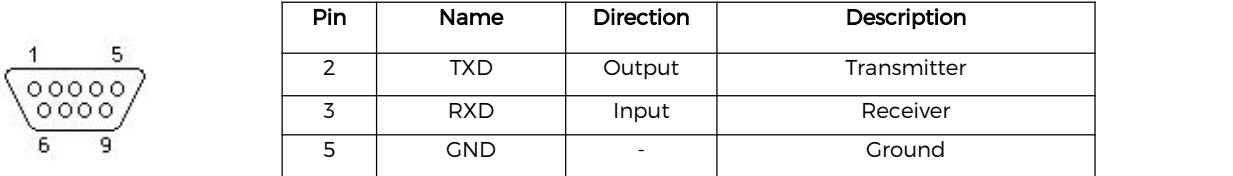

9-pin connector D-SUB FEMALE

Cable between the calibrator and PC (configuration 1:1)

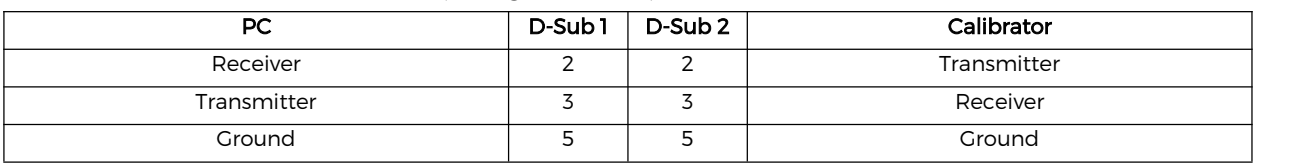

Note:

It is not possible to send or receive data over RS232 or Ethernet when the calibrator is not in remote mode.

You should use the command SYST:REM or SYST:RWL

### <span id="page-6-0"></span>**2. Command syntax**

Most commands can be executed in Remote mode only. In Remote mode, device blocks manual entry interfaces (keyboard, touchscreen) to prevent unintended manipulation during remote control session. GPIB interface switches device into and out of Remote mode automatically. Other interfaces (RS232 and Ethernet) need to use following commands:

- SYST:REM Puts device into Remote mode and locks keyboard except Local button
- SYST:RWL Puts device into Remote mode and locks entire keyboard
- <span id="page-6-1"></span>- SYST:LOC Returns device from Remote mode and unlocks keyboard

#### $2.1.$ **Command syntax**

All commands listed in this chapter are made of KEYWORDS and PARAMETERS.

One or more KEYWORDS divided by colons (:) make up name of a command. When typing a command, keywords in square brackets ( [ ] ) can be omitted as well as lowercase letters and leading colons. For example ":OUTPut:STATe ON", ":OUTPut ON" and "OUTP 1" are considered the same.

Different PARAMETER types describe what kind of data is expected. For more details on parameter types, see table below. In command reference parameters are indicated by sharp brackets  $( \langle \rangle )$  and separated by commas (,). Square brackets  $(\lceil \rceil)$  indicate non-mandatory parameters, vertical lines ( $\lceil \rceil$ ) indicate parameter alternatives.

Multiple commands can be executed at once if separated by semicolon (;). In any case, command (or set of commands) has to end with line feed (LF) terminator in order to be executed. With exception of GPIB interface, the device will also accept carriage return (CR) and combination of both (CRLF) as terminators. Inversely, device will always terminate its reply with CRLF or just LF in case of GPIB. The communication may look like this:

- 1. Controller>, RES 100; OUTP ON"+LF (ASCII code 10)
- 2. Device> .,1.000000E+02 OHM"+LF
- 3. Device  $\geq$   $\cdot$  1"+LF

#### **Used parameter types**

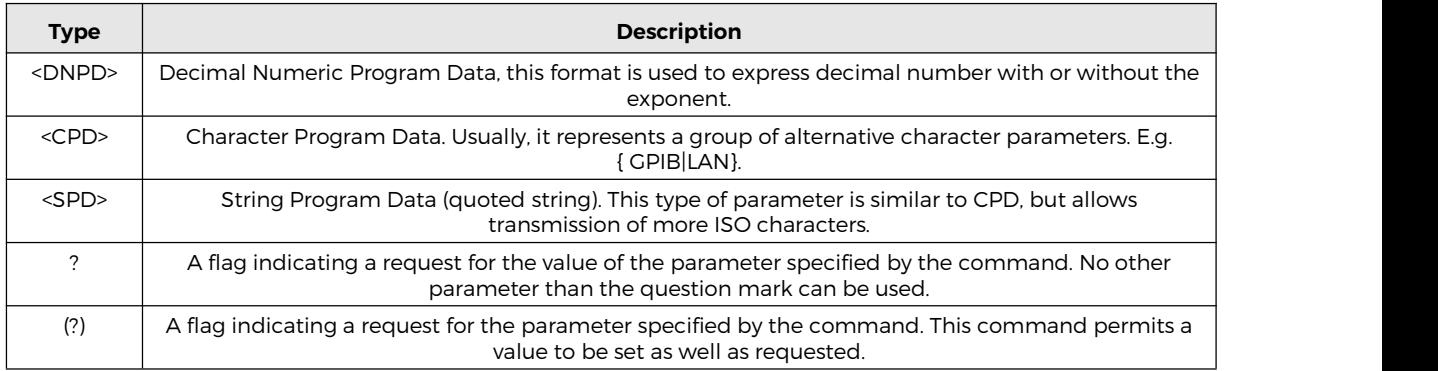

## <span id="page-7-0"></span>**3. Status Reporting**

#### <span id="page-7-1"></span>3.1. **Standard Status Data Structures**

Calibrator meets standard protocol according to the standard IEEE488.2. The protocol can be used for checking of error and status behavior of the calibrator. It enables single-wire transmitting of SRQ command. The conditions on which SRQ signal (local control request) is sent can be set with parameters \*STB?, \*SRE?, \*SRE, \*ESR?, \*ESE?, \*ESE a \*CLS.

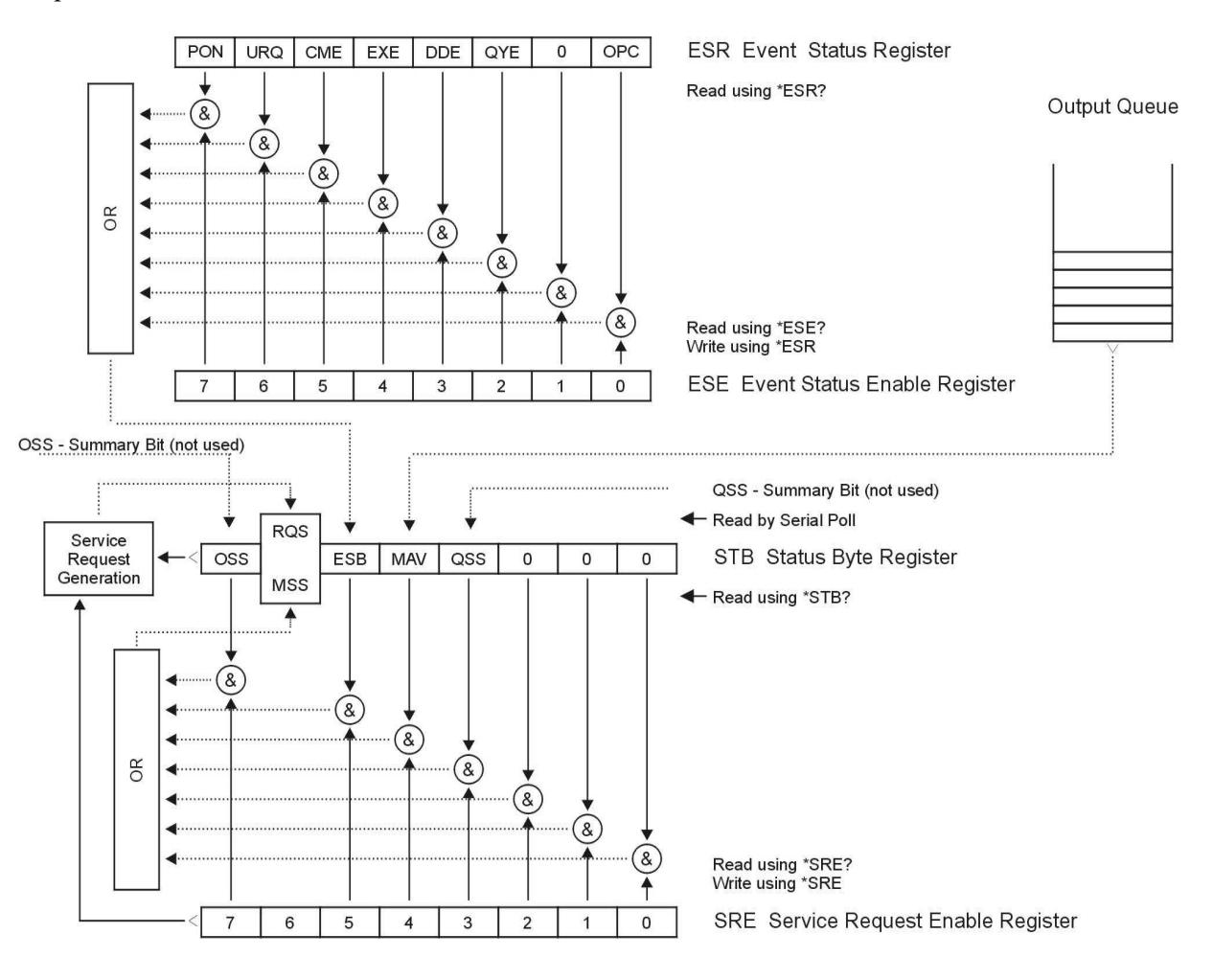

#### **Figure 1 Status register overview**

Status data structure contains following registers:

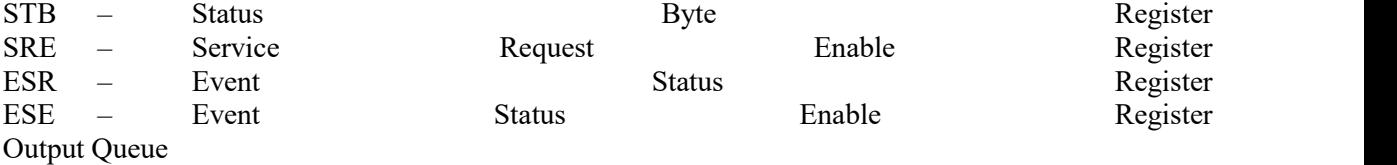

#### **STB Status Byte Register**

STB is main register where information from other status registers and from output queue is collected. Value of STB register is reset after switching on the calibrator or after sending command \*CLS. This command reset the STB register except bit MAV, which remains set if the output queue is not empty. STB register value can be read via serial message or through general query \*STB? . Bit configuration of Status Byte Register:

- OSS Operation Summary Status, bit 7. SCPI-defined. The OSS bit is set to 1 when the data in the OSR (Operation Status Register) contains one or more enabled bits which are true.
- RQS Request Service, bit 6. The bit is read as a part of status byte only when serial message is sent.
- MSS Master Summary Status, bit 6. The MSS bit is set to 1 whenever bits ESB or MAV are 1 and enabled (1) in the SRE. This bit can be read using the \*STB? command. Its value is derived from STB and SRE status.
- ESB Event Summary Bit, bit 5. His value is derived from STBand SRE status. The ESB bit is set to 1 when one or more enabled ESR bits are set to 1.
- MAV Message Available, bit 4. The MAV bit is set to 1 whenever data is available in the IEEE488 Output Queue (the response on query is ready).
- QSS Questionable Summary Status, bit3. SCPI-defined. The QSS bit is set to 1 when the data in the QSR (Questionable Status Register) contains one or more enabled bits which are true.

#### **SRE Service Request Enable Register**

The Service Request Enable Register suppresses or allows the STB bits. "0" value of a SRE bit means, that the bit does not influence value of MSS bit. Value of any unmask STB bit results in setting of the MSS bit to the level "1". SRE bit 6 is not influenced and its value is "0". The SRE register value can be set via the command \*SRE followed by mask register value  $(0 - 191)$ . The register can be read with the command \*SRE?. The register is automatically resets after switching the calibrator on. The register is not reset by the command \*CLS.

#### **ESR Event Status Register**

Every bit of the Evet Status Register corresponds to one event. Bit is set when the event is changed and it remains set also when the event passed. The ESR is cleared when the power is turned on (except bit PON which is set), and every time it is read via command \*ESR? Or cleared with \*CLS.

Bit configuration of Event Status Register:

- PON Power On, bit 7. This event bit indicates that an off-to-on transition has occurred in the device's power supply.
- URO User Request, bit 6. Bit is not used and it is always "0".
- CME Command Error, bit 5. This event bit indicates that an incorrectly formed command or query has been detected by the instrument.
- EXE Execution Error, bit 4. This event bit indicates that the received command cannot be executed, owing to the device state or the command parameter being out of limits.
- DDE Device Dependent Error, bit 3. This event bit indicates that an error has occurred which is neither a Command Error, a Query Error, nor an Execution Error. A Device-specific Error is any executed device operation that did not properly complete due to some condition, such as overload.
- QYE Query Error, bit 2. The bit is set if the device is addressed as talker and output queue is empty or if control unit did not pick up response before sending next query.
- OPC Operation Complete, bit 0. This event bit is generated in response to the \*OPC command. It indicates that the device has completed all selected pending operations.

#### **ESE Event Status Enable Register**

The Event Status Enable Register allows one or more events in the Event Status Register to be reflected in the ESB summary-message bit. This register is defined for 8 bits, each corresponding to the bits in the Event Status Register. The Event Status Enable Register is read with the common query \*ESE?. Data is returned as a binary-weighted value. The Event Status Enable Register is written to by the common command, \*ESE. Sending the \*ESE common command followed by a zero clears the ESE. The Event Status Enable Register is cleared upon power-on.

It suppresses or allows bits in ESR register. Value "0" of a bit of ESE register suppresses influence of appropriate bit of ESR register on value of sum bit of ESB status register. Setting of any unmask bit of ESR register results in setting of ESB status register. ESE register value can be modified by command \*ESE followed by value of mask register (integer in range  $0 - 255$ ). Reading of the register can be performed with command \*ESE?. The register is automatically reset after switching on. The register is not reset with \*CLS command.

#### **Operation Status Register**

Not used in the calibrator.

#### **Questionable Status Register**

Not used in the calibrator.

#### **Output Queue**

The Output Queue stores response messages until they are read from control unit. If there is at minimum one sign in the output queue, MAV register (message available) is set. The Output Queue is cleared upon power-on and after reading all signs from output queue.

#### **Error Queue**

The Error Queue stores error messages. They are placed in a "first in, first out" queue.

The queue is read destructively using the query command "SYSTem:ERRor?" to obtain a code number and error message. The query "SYSTem:ERRor?" can be used to read errors in the queue until it is empty, when the message "0, No Error" will be returned.

#### <span id="page-9-0"></span> $3.2.$ **Error Messages**

#### **Remote control errors**

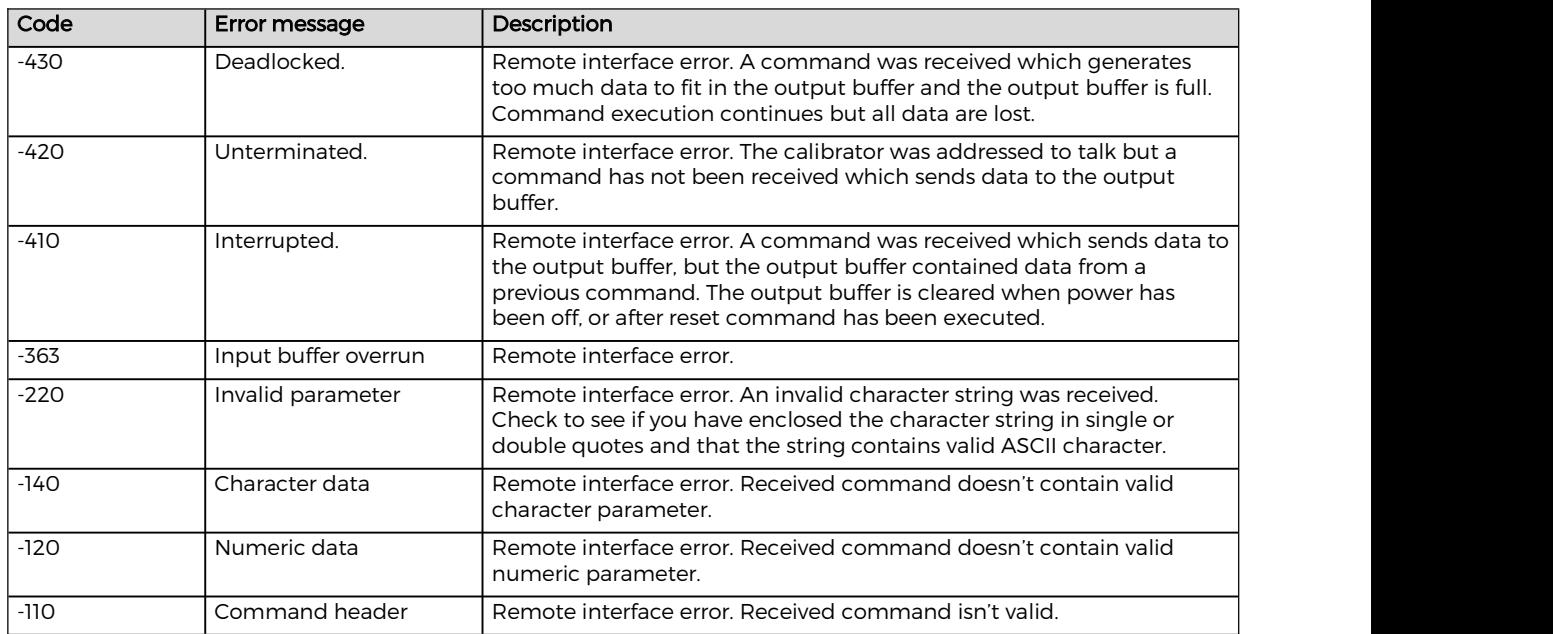

#### **Eeprom errors**

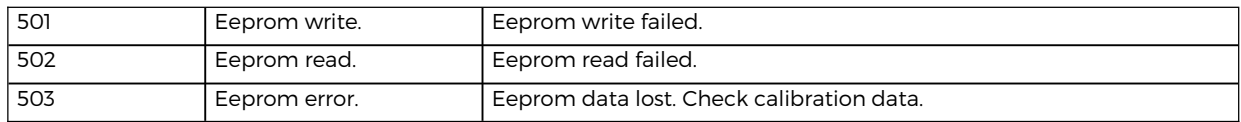

#### **Overload errors**

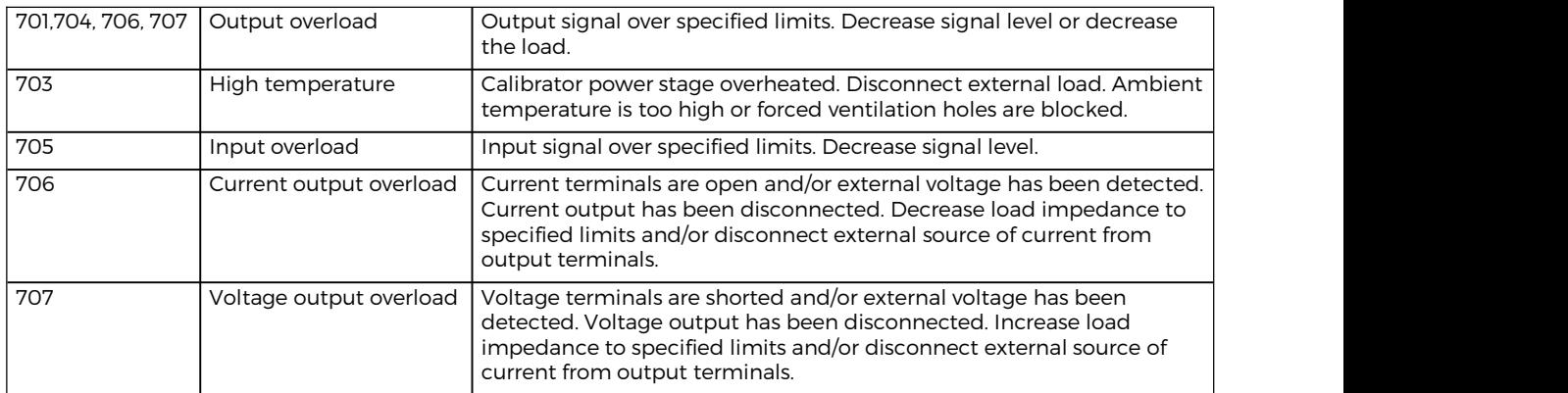

#### **Communication error**

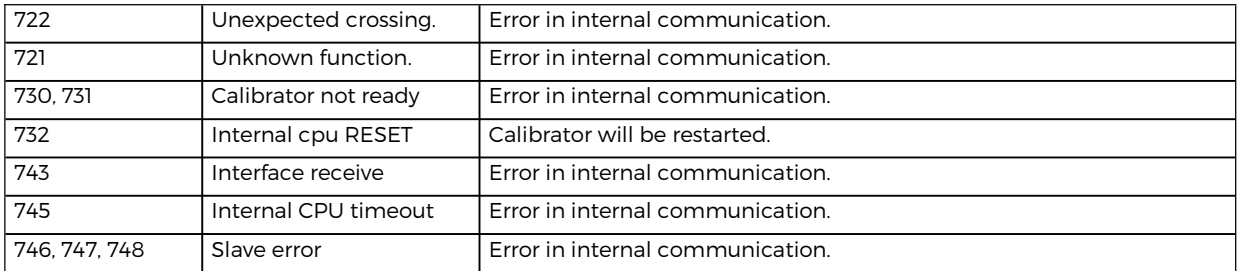

#### **Incorrect harmonic range**

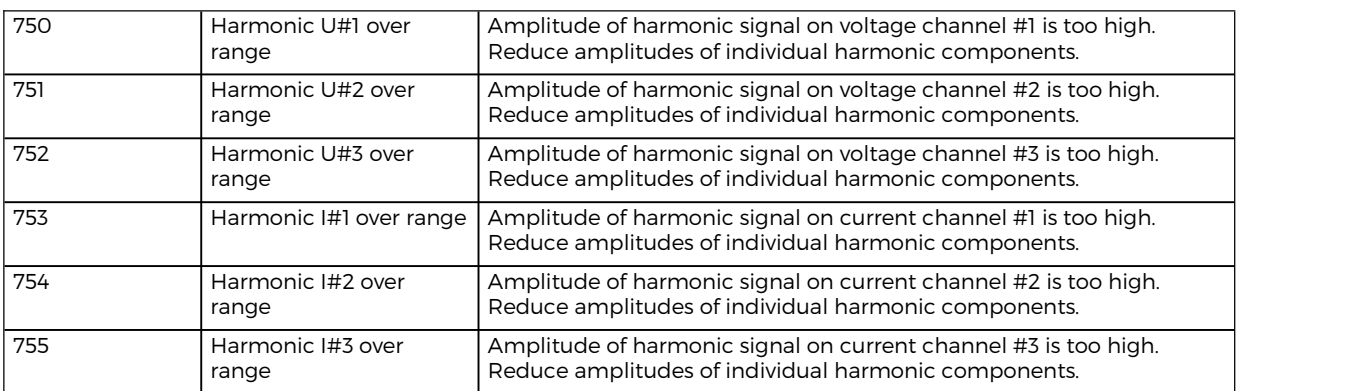

#### **Function not available**

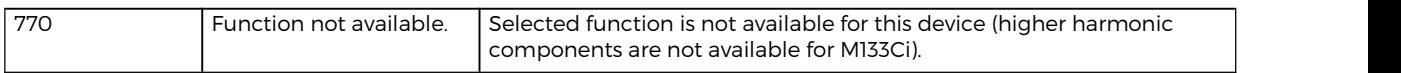

### <span id="page-11-0"></span>**4. M133C SCPI Command Reference**

#### <span id="page-11-1"></span>*INPut subsystem*

This subsystem enables to change parameters of calibrator inputs.

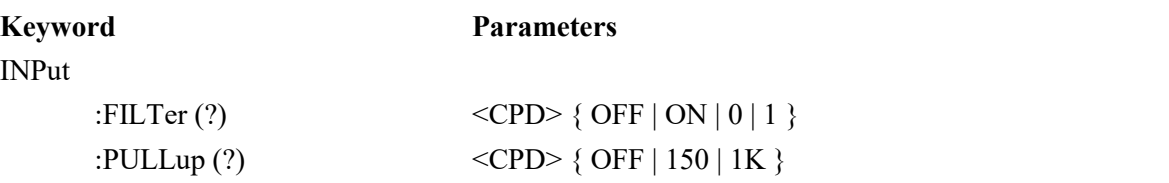

#### <span id="page-11-2"></span>**INP:FILT (?) <CPD> { OFF | ON | 0 | 1 }**

This command connects the internal filter to the IN1.

- OFF or  $0 -$  disconnects filter (frequency range 0 to 1 MHz)
- ON or  $1$  connects filter (frequency range 0 to 400 Hz)
- State of the function remains valid even after the calibrator is switched off and back on. If query is sent, calibrator returns state of the fucntion  $\{0 \mid 1\}$ .

#### <span id="page-11-3"></span>**INP:PULL (?) <CPD> { OFF | 150 | 1K }**

This command connects the internal pull-up resistor (150  $\Omega$  or 1 k $\Omega$ ) to the IN1.

- OFF disconnects pull-up resistor
- 150 connects pull-up resistor (150  $\Omega$ )
- 1K connects pull-up resistor  $(1k \Omega)$

State of the function remains valid even after the calibrator is switched off and back on. If query is sent, calibrator returns connects resistor  $\{$  OFF  $|$  150  $|$  1K  $\}$ .

#### <span id="page-11-4"></span>*OUTPut subsystem*

This subsystem enables to activate or deactivate the calibrator output.

#### **Keyword Parameters**

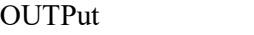

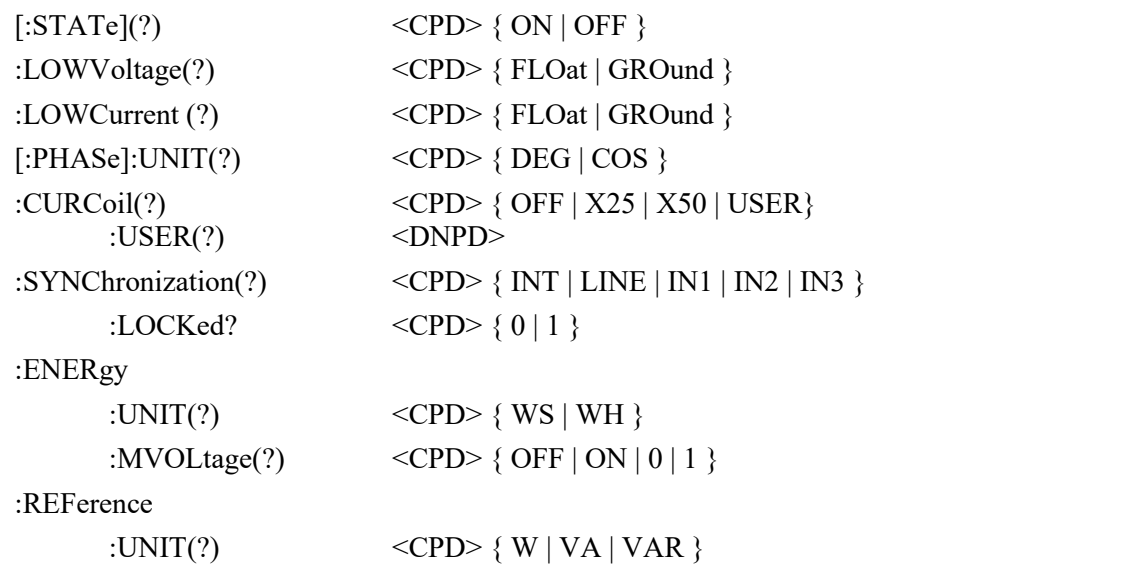

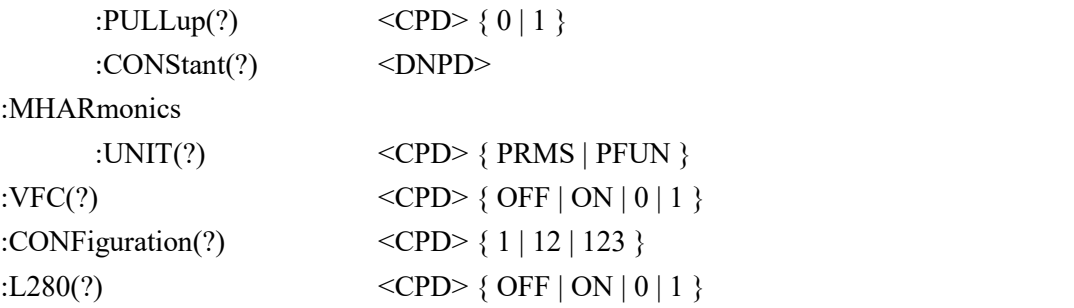

#### <span id="page-12-0"></span>**OUTP[:STAT](?) <CPD> { ON | OFF }**

This command activates or deactivates output terminals.

- ON activates the output
- OFF deactivates the output

If query is sent, calibrator returns ON if the output is active or OFF if it is inactive

Example: OUTP ON - activates the output

OUTP? - the calibrator returns ON or OFF

#### <span id="page-12-1"></span>**OUTP:LOWV(?) <CPD> { FLO | GRO }**

This command connects or disconnects the Lo terminals of all voltage outputs to/from GND terminal.

- FLOat ungrounds voltage outputs
- GROund grounds voltage outputs

If query is sent, calibrator returns GRO when the output is grounded or FLO when floating. Example:

OUTP:LOWV GRO

OUTP:LOWV? Calibrator returns FLO or GRO

#### <span id="page-12-2"></span>**OUTP:LOWC(?) <CPD> { FLO | GRO }**

This command connects or disconnects the Lo terminals of all current outputs to/from GND terminal.

- FLOat ungrounds current outputs
- GROund grounds current outputs

If query is sent, calibrator returns GRO when the output is grounded or FLO when floating. Example:

OUTP:LOWC GRO

OUTP:LOWC? Calibrator returns FLO or GRO

#### <span id="page-12-3"></span>**OUTP[:PHAS]:UNIT(?) <CPD> { DEG | COS }**

This command sets the method used to specify the phase shift between the output voltage and current.

DEG activates a mode where all entries are done using the angle,  $\cdot$  " in the range of 0.0 – 360.0°

• COS activates a mode where all entries are done using the power factor in the range of 1.000 to  $-1.000$ , LAG or LEAD (LAG = 0-180°, LEAD = 180-360°)

The unit of measurement remains valid even after the calibrator is switched off and back on.

If query is sent, calibrator returns the set unit of measurement  $\{$  DEG  $\}$  COS  $\}$ .

Example: OUTP: UNIT DEG  $\langle cr \rangle$  - sets the angle as the unit of phase shift

OUTP:UNIT? <cr> - the calibrator returns DEG

#### <span id="page-13-0"></span>**OUTP:CURC(?) <CPD> { OFF | X25 | X50 | USER}**

This command activates or deactivates the use of 25, 50-turns or user defined current coil.

- OFF deactivates the current coil
- X25 activates the 25 turns current coil
- X50 activates the 50 turns current coil
- USER activates user defined current coil

If query is sent, calibrator returns X50, X25, USER or OFF.

Example: OUTP:CURC X50 activates 50-tuen current coil

OUTP:CURC? Calibrator returns OFF, X50 or X25

#### <span id="page-13-1"></span>**OUTP:CURC:USER(?) <DNPD>**

This command sets the number of turns of the user-defined current coil.

<DNPD> Parameter represents the number of turns.

Example: OUTP:CURC:USER 10 sets the 10-turn current coil.

#### <span id="page-13-2"></span>**OUTP:SYNC(?) <CPD> { INT | LINE | IN1 | IN2 | IN3 }**

This command sets mode of output frequency synchronization.

- INT internal synchronization
- LINE synchronization to power supply frequency
- IN1 synchronization to external signal (input IN1)
- IN2 synchronization to external signal (input IN2)
- $IN3$  synchronization to external signal (input IN3)

If query is sent, calibrator returns INT, LINE, IN1, IN2 or IN3 according to selected synchronization mode.

Example: OUTP:SYNC INT selects frequency synchronization to internal reference OUTP:SYNC? Calibrator returns INT, LINE, IN1, IN2 or IN3

#### <span id="page-13-3"></span>**OUTP:SYNC:LOCK? <CPD> { 0 | 1 }**

This query returns the actual state of frequency synchronization.

- $0$  output frequnecy is not locked (it is not possible to activate the output terminals)
- $1$  output frequency is locked to reference signal

Example: OUTP:SYNC:LOCK? calibrator returns 1 or 0

#### <span id="page-13-4"></span>**OUTP:ENER:UNIT(?) <CPD> { WS | WH }**

This command sets unit used for energy.

- WS energy is displayed in Ws, VAs, VArs
- WH energy is displayed in Wh, VAh, VArh

Energy unit remains valid even after the calibrator is switched off and back on.

If query is sent, calibrator returns set energy unit { WS | WH }.

Example: OUTP:ENER:UNIT WH <cr> - sets energy unit Wh

OUTP: ENER:UNIT? <cr> - the calibrator returns WH

#### <span id="page-13-5"></span>**OUTP:ENER:MVOL(?) <CPD> { OFF | ON | 0 | 1 }**

This command activates or deactivates Maintain Voltage Signal function.

OFF or  $0 -$  function is not active

 $ON$  or  $1 -$  function is active

State of the function remains valid even after the calibrator is switched off and back on.

If query is sent, calibrator returns state of the function  $\{0 \mid 1\}$ .

Example: OUTP:ENER:MVOL ON <cr> - activates Maintain Voltage Signal function OUTP: ENER: MVOL? < cr > - the calibrator returns 1

#### <span id="page-14-0"></span>**OUTP:REF:PULL (?) <CPD> { 0 | 1 }**

This command connects the internal pull-up resistor  $(150 \Omega)$  to the Energy pulse output.

- 0 disconnects pull-up resistor<br>1 connects pull-up resistor
- 

If query is sent, calibrator returns 0 or 1.

Example: OUTP:REF:PULL 1 - connects pull-up resistor

OUTP:REF:PULL? - calibrator returns 0 or 1

#### <span id="page-14-1"></span>**OUTP:REF:CONS(?) <DNPD>**

This command sets number of pulses per selected unit (pulses generated on Energy pulse output on the rear panel BNC).

<DNPD>

Parameter represents the value number of pulses per selected unit.

If query is sent, calibrator returns set value using standard exponential format. Example: 400.0 i/kWh is returned as 4.000000e+002.

Example:

Number of pulses 1000 i/kVArh:

OUTP:REF:CONS 1000.0

#### OUTP:REF:UNIT VAR

#### <span id="page-14-2"></span>**OUTP:REF:UNIT(?) <CPD> { W | VA | VAR }**

This command defines unit of constant for pulses generated on Energy pulse output. <CPD>

If query is sent, calibrator returns selected unit.

Example: OUTP:REF:UNIT VAR < cr> - sets energy pulse output unit VAR

OUTP:  $REF:UNIT? \leq cr$  - the calibrator returns VAR

#### <span id="page-14-3"></span>**OUTP:MHAR:UNIT(?) <CPD> { PRMS | PFUN }**

This command defines how are evaluated higher harmonic components.

 $\langle CPD \rangle$ 

- $PRMS % of RMS value$
- $PFUN % of Fundamental harmonic value$

If query is sent, calibrator returns selected unit.

Example: OUTP:MHAR:UNIT PRMS <cr> - harmonics are expressed as "% of RMS"  $\overline{O}$ UTP:MHAR:UNIT?  $\langle cr \rangle$  - the calibrator returns PRMS

#### <span id="page-14-4"></span>**OUTP:VFC(?) <CPD> { OFF | ON | 0 | 1 }**

This command activates or deactivates the Voltage from Current function.

- OFF or  $0$  function is not active
- ON or 1 function is active

State of the function remains valid even after calibrator is switched off and back on.

If a query is sent, calibrator returns state of the function  $\{0 \mid 1\}$ .

Example: OUTP:VFC ON - activates Voltage from Current function OUTP:VFC? - calibrator returns 1

#### <span id="page-15-0"></span>**OUTP:EQU:FACT(?) <DNPD>**

This command sets the ratio between the simulated current value and the voltage output.

<DNPD>

Parameter represents the ratio expressed in V/A.

If a query is sent, the Product returns set value with standard exponential format. Example: 1 V/A is returned as 1.000000e+000.

Example: OUTP:EQU:FACT 1 - sets ratio to 1 V/A OUTP:EQU:FACT? - returns 1.000000e+000

#### <span id="page-15-1"></span>**OUTP:CONF (?) <CPD> { 1 | 12 | 123 }**

This command defines how many outputs is used in basic power and energy AC modes (Pac and Eac).

- 1 active are channels U1, I1 only
- $\cdot$  12 active are channels U1, U2, I1, I2
- $123$  active are all channels

If query is sent, calibrator returns active channels.

Example: OUTP:CONF 123 < cr > - activates all channels

OUTP:CONF? <cr> - the calibrator returns 123

#### <span id="page-15-2"></span>**OUTP:L280(?) <CPD> { OFF | ON | 0 | 1 }**

This command activates or deactivates ...280V range lock" function.

- OFF or  $0 280V$  range is not locked
- ON or  $1 280V$  range is locked

State of the function is switched off after power on.

If query is sent, calibrator returns state of the function  $\{0 \mid 1\}$ .

Example: OUTP:L280 ON <cr> - locks 280V range

OUTP:L280?  $\langle cr \rangle$  - the calibrator returns 1

#### <span id="page-15-3"></span>*MEASure a CONFigure subsystem*

This subsystem allows controlling the internal multimeter.

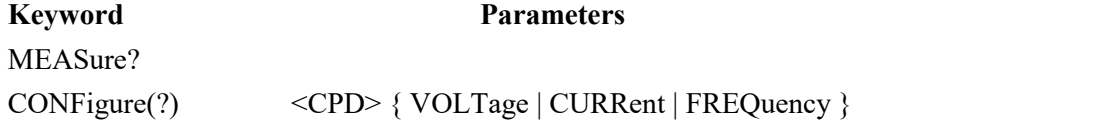

#### <span id="page-15-4"></span>**MEAS?**

This query returns value measured by the multimeter.

calibrator returns the set value of power using standard exponential format. Example: 5.456 V is returned as 5.456000e+000.

Example: MEAS? Calibrator returns measured value

#### <span id="page-16-0"></span>**CONF(?) <CPD> { VOLT | CURR | FREQ }**

This command sets the function of internal multimeter.

If query is sent, calibrator returns VOLT, CURR or FREQ according to selected multimeter function. Example: CONF VOLT sets the multimeter to function voltage DC

#### <span id="page-16-1"></span>*SOURce subsystem*

This subsystem allows controlling the individual functions of the calibrator.

**Keyword Parameters**

[SOURce]

:MODE? { PAC | PDC | PACI | PDCI | PACE | PHAR | PIH | PDIP | PDCE | EAC | EDC | EACI | EDCI | VAC | VDC | CAC | CDC | CACI | CDCI }

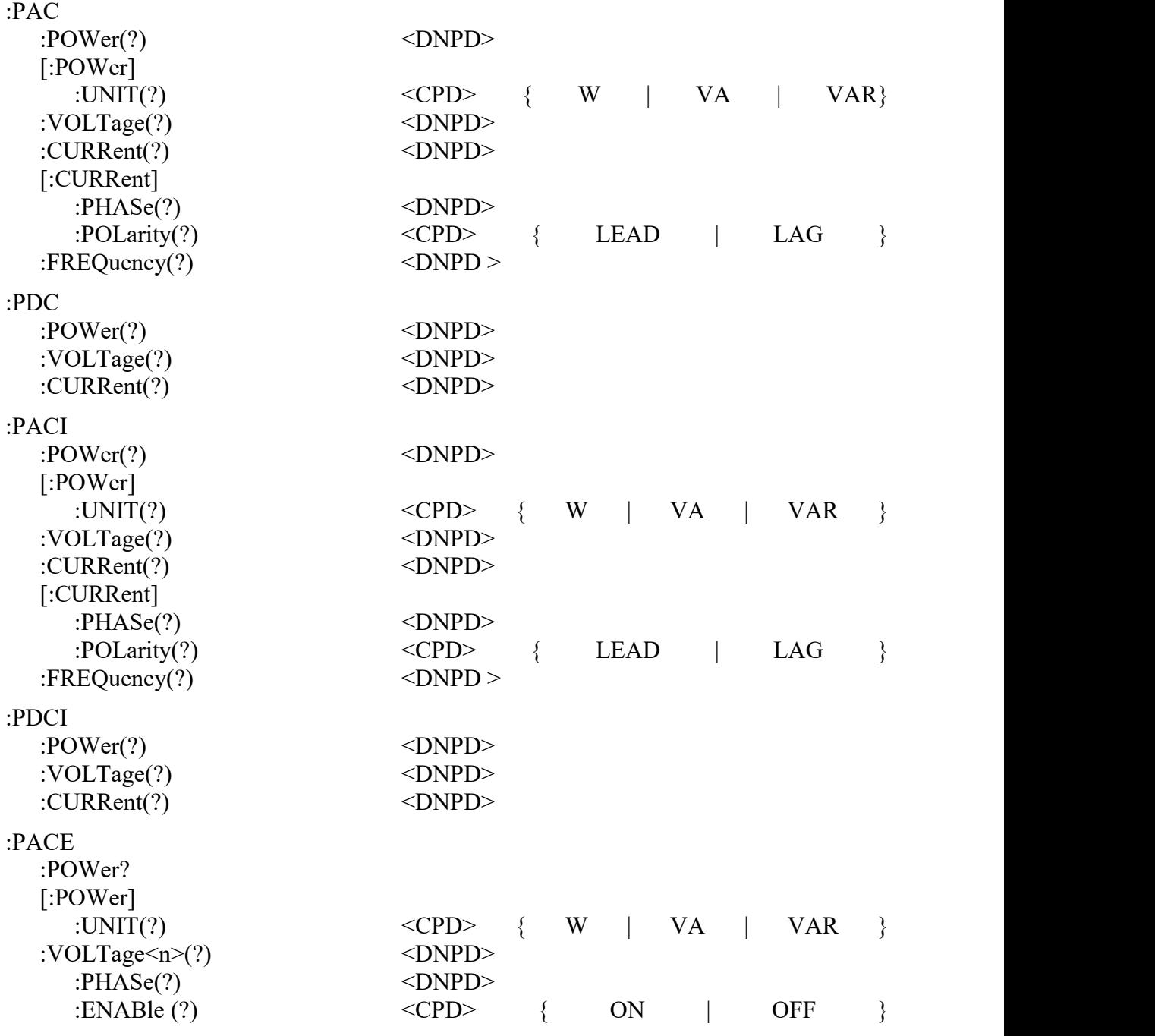

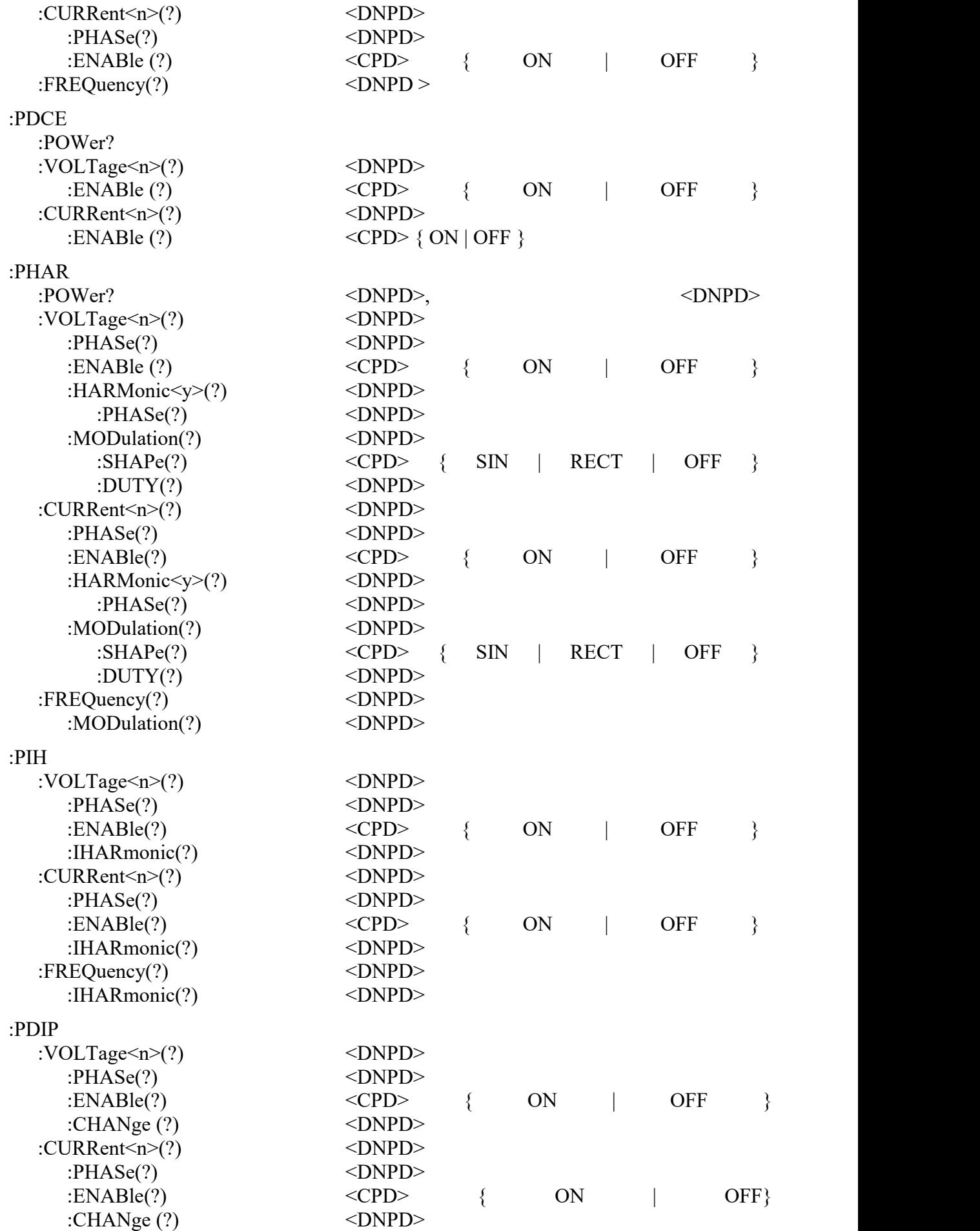

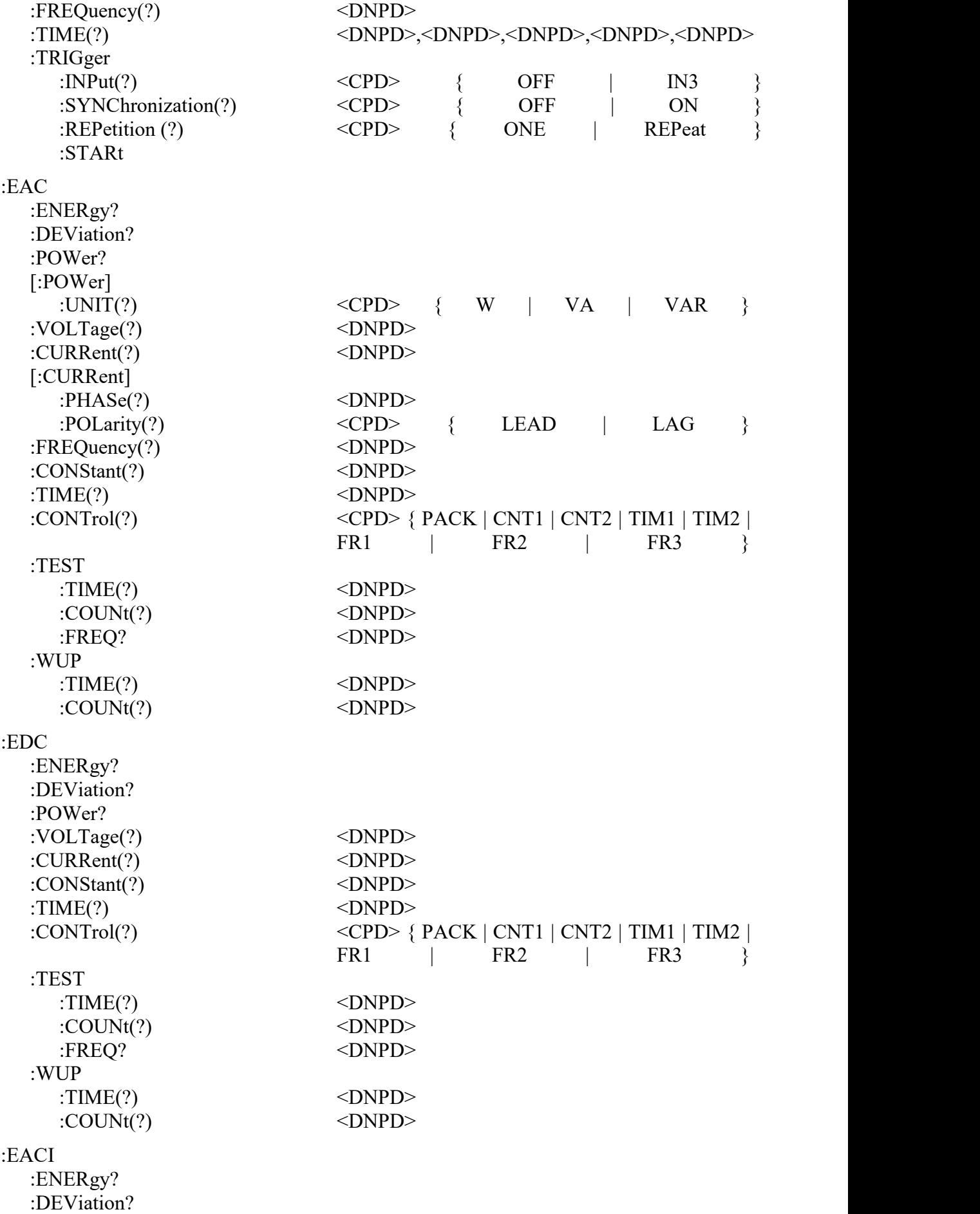

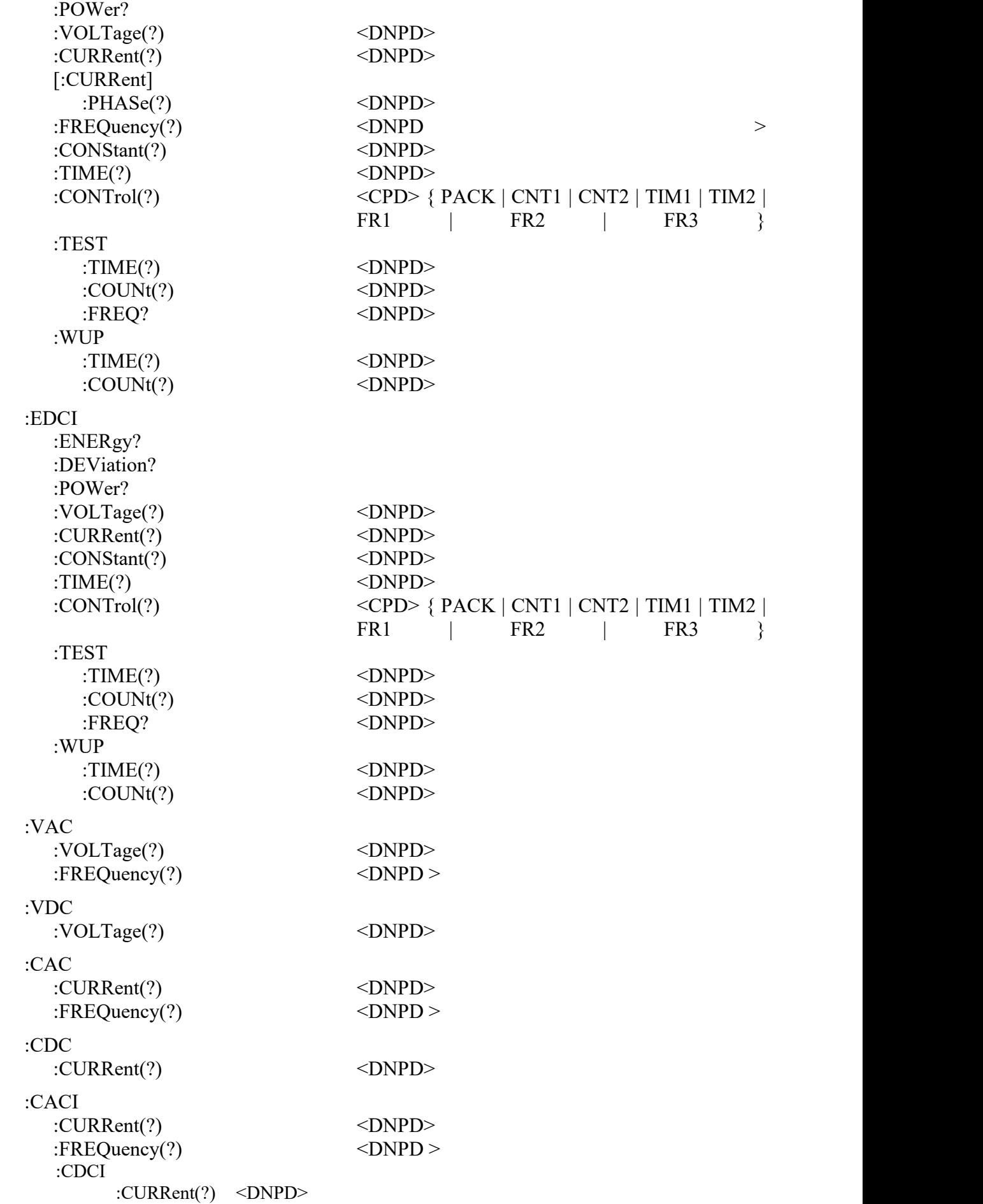

#### <span id="page-20-0"></span>**[SOUR]:MODE?**

This command returns selected mode of the calibrator { PAC | PDC | PACI | PDCI | PACE | PDCE | PHAR | PIH | PDIP | EAC | EDC | EACI | EDCI | VAC | VDC | CAC | CDC | CACI | CDCI }.

- PAC Power AC mode
- PDC Power DC mode
- PACI Power AC high current mode
- PDCI Power DC high current mode
- PACE Power AC extended mode
- PDCE Power DC extended mode
- PHAR Power harmonic mode
- PIH Power interharmonic mode
- PDIP Power Dip/Swell mode
- EAC Energy AC mode
- EDC Energy DC mode
- EACI Energy AC high current mode
- EDCI Energy DC high current mode
- VAC Voltage AC mode
- VDC Voltage DC mode
- CAC Current AC mode
- CDC Current DC mode
- CACI Current AC high current mode
- CDCI Current DC high current mode

Example:

MODE?

#### <span id="page-20-1"></span>**[SOUR]:PAC:POW(?) <DNPD>**

This command sets the power value in Power AC mode.

<DNPD>

Parameter represents the value of the power expressed in actual units (W, VA, VAr).

If query is sent, calibrator returns the set value of power using standard exponential format. Example: 100.60 W is returned as 1.006000e+002.

Example:

AC power 1000W:

PAC:POW 1000

Note:

Command switches the calibrator in Power AC mode.

#### <span id="page-20-2"></span>**[SOUR]:PAC[:POW]:UNIT(?) <CPD> { W | VA | VAR }**

This command selects units for power in the Power AC mode.

If query is sent, calibrator returns actual units in Power AC mode.

Example:

Select unit W for Power AC mode:

PAC:UNIT W

Note:

Command switches the calibrator in Power AC mode.

#### <span id="page-21-0"></span>**[SOUR]:PAC:VOLT(?) <DNPD>**

This command sets the output voltage value.

<DNPD>

Parameter represents the value of the output voltage expressed in V.

If query is sent, calibrator returns the value of output voltage using standard exponential format. Example: 110.12 V is returned as 1.101200e+002.

Example:

Voltage 230.5V:

PAC:VOLT 230.5

Note:

Command switches the calibrator in Power AC mode.

#### <span id="page-21-1"></span>**[SOUR]:PAC:CURR(?) <DNPD>**

This command sets the output current value in Power AC mode.

<DNPD>

Parameter represents the value of the output current expressed in A.

If query is sent, calibrator returns the value of output current using standard exponential format. Example: 11.012 A is returned as 1.101200e+001.

Example:

Current 23.05A:

PAC:CURR 23.05

Note:

Command switches the calibrator in Power AC mode.

#### <span id="page-21-2"></span>**[SOUR]:PAC[:CURR]:PHAS(?) <DNPD>**

This command sets the phase angle between voltage and current.

<DNPD>

Represents the phase angle between the output voltage and current in degrees (PHAS:UNIT=DEG), or specified as a value of the power factor (PHAS:UNIT=COS).

If query is sent, calibrator returns the set value of the phase shift between the output voltage and current using standard exponential format. Example:  $156.\overline{3}$  ° is returned as  $1.563000e+\overline{0}02$ .

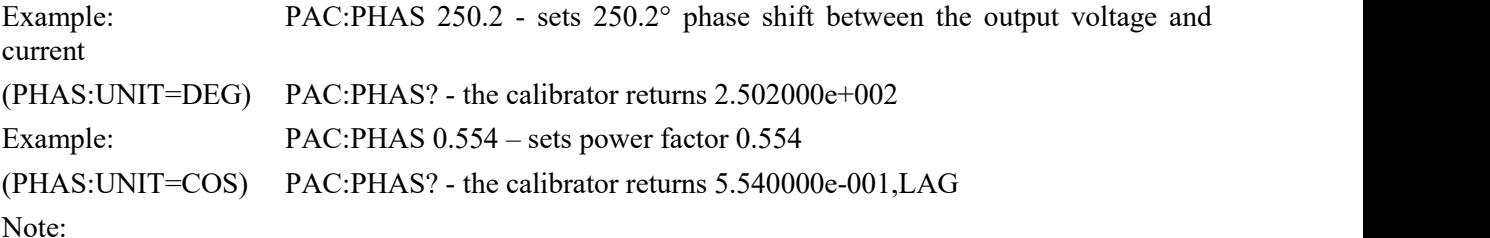

Command switches the calibrator in Power AC mode.

#### <span id="page-21-3"></span>**[SOUR]:PAC[:CURR]:POLarity(?) <CPD> { LEAD | LAG }**

This command sets the polarity of phase angle between voltage and current. Command is valid only for PHAS:UNIT=DEG.

 $\langle CPD \rangle$ 

Represents the polarity of phase angle between the output voltage and current.

If query is sent, calibrator returns the polarity of the phase angle between the output voltage and current.

Example:

PAC:POL LEAD sets the phase angle polarity to Lead

Note:

Command switches the calibrator in Power AC mode.

#### <span id="page-22-0"></span>**[SOUR]:PAC:FREQ(?) <DNPD>**

This command sets the frequency in Power AC mode.

<DNPD>

Parameter represents the value of frequency expressed in Hz.

If query is sent, calibrator returns the value of frequency using standard exponential format. Example: 50Hz is returned as 5.000000e+001.

Example:

Frequency 60Hz:

PAC:FREQ 60

Notes:

Command switches the calibrator in Power AC mode.

#### <span id="page-22-1"></span>**[SOUR]:PDC:POW(?) <DNPD>**

This command sets the power value in Power DC mode.

<DNPD>

Parameter represents the value of the power expressed in W.

If query is sent, calibrator returns the set value of power using standard exponential format. Example: 100.60 W is returned as 1.006000e+002.

Example:

DC power 1000W:

PDC:POW 1000

Note:

Command switches the calibrator in Power DC mode.

#### <span id="page-22-2"></span>**[SOUR]:PDC:VOLT(?) <DNPD>**

This command sets the output voltage value in Power DC mode.

<DNPD>

Parameter represents the value of the output voltage expressed in V.

If query is sent, calibrator returns the value of output voltage using standard exponential format. Example: 110.12 V is returned as 1.101200e+002.

Example:

Voltage 230.5V:

PDC:VOLT 230.5

Note:

Command switches the calibrator in Power DC mode.

#### <span id="page-22-3"></span>**[SOUR]:PDC:CURR(?) <DNPD>**

This command sets the output current value in Power DC mode.

<DNPD>

Parameter represents the value of the output current expressed in A.

If query is sent, calibrator returns the value of output current using standard exponential format. Example: 11.012 A is returned as 1.101200e+001.

Example:

Current 23.05A:

PDC:CURR 23.05

Note:

Command switches the calibrator in Power DC mode.

#### <span id="page-23-0"></span>**[SOUR]:PACI:POW(?) <DNPD>**

This command sets the power value in Power AC high current mode.

<DNPD>

Parameter represents the value of the power expressed in actual units (W, VA, VAr).

If query is sent, calibrator returns the set value of power using standard exponential format. Example: 100.60 W is returned as 1.006000e+002.

Example:

AC power 1000W:

PACI:POW 1000

Note:

Command switches the calibrator in Power AC high current mode.

#### <span id="page-23-1"></span>**[SOUR]:PACI[:POW]:UNIT(?) <CPD> { W | VA | VAR }**

This command selects units for power in the Power AC high current mode.

If query is sent, calibrator returns actual units in Power AC high current mode.

Example:

Select unit W for Power AC high current mode:

PACI:UNIT W

Note:

Command switches the calibrator in Power AC high current mode.

#### <span id="page-23-2"></span>**[SOUR]:PACI:VOLT(?) <DNPD>**

This command sets the output voltage value.

<DNPD>

Parameter represents the value of the output voltage expressed in V.

If query is sent, calibrator returns the value of output voltage using standard exponential format. Example: 110.12 V is returned as 1.101200e+002.

Example:

Voltage 230.5V:

PAC:VOLT 230.5

Note:

Command switches the calibrator in Power AC high current mode.

#### <span id="page-23-3"></span>**[SOUR]:PACI:CURR(?) <DNPD>**

This command sets the output current value in Power AC high current mode.

<DNPD>

Parameter represents the value of the output current expressed in A.

If query is sent, calibrator returns the value of output current using standard exponential format. Example: 11.012 A is returned as 1.101200e+001.

Example:

Current 23.05A:

PACI:CURR 23.05

Note:

Command switches the calibrator in Power AC high current mode.

#### <span id="page-24-0"></span>**[SOUR]:PACI[:CURR]:PHAS(?) <DNPD>**

This command sets the phase angle between voltage and current.

<DNPD>

Represents the phase angle between the output voltage and current in degrees (PHAS:UNIT=DEG), or specified as a value of the power factor (PHAS:UNIT=COS).

If query is sent, calibrator returns the set value of the phase shift between the output voltage and current using standard exponential format. Example:  $156.\overline{3}$  ° is returned as  $1.563000e+002$ .

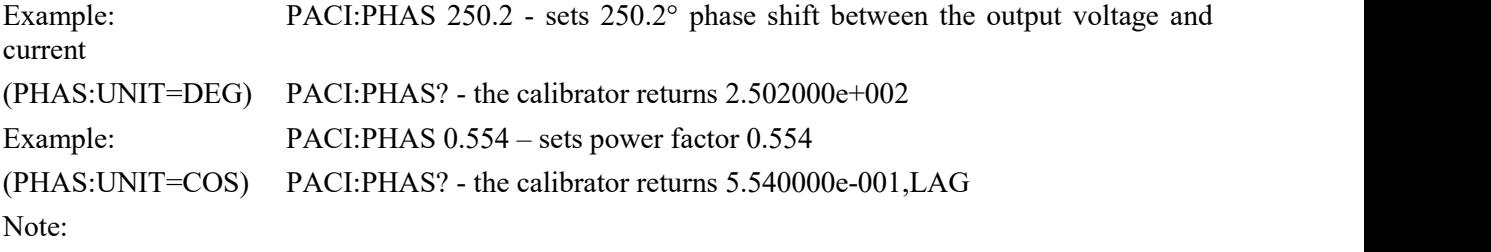

Command switches the calibrator in Power AC high current mode.

#### <span id="page-24-1"></span>**[SOUR]:PACI[:CURR]:POLarity(?) <CPD> { LEAD | LAG }**

This command sets the polarity of phase angle between voltage and current. Command is valid only for PHAS:UNIT=DEG.

 $\langle CPD \rangle$ 

Represents the polarity of phase angle between the output voltage and current.

If query is sent, calibrator returns the polarity of the phase angle between the output voltage and current.

Example:

PACI:POL LEAD sets the phase angle polarity to Lead

Note:

Command switches the calibrator in Power AC high current mode.

#### <span id="page-24-2"></span>**[SOUR]:PACI:FREQ(?) <DNPD>**

This command sets the frequency in Power AC high current mode.

<DNPD>

Parameter represents the value of frequency expressed in Hz.

If query is sent, calibrator returns the value of frequency using standard exponential format. Example: 50Hz is returned as 5.000000e+001.

Example:

Frequency 60Hz:

PACI:FREO 60

Notes:

Command switches the calibrator in Power AC high current mode.

#### <span id="page-25-0"></span>**[SOUR]:PDCI:POW(?) <DNPD>**

This command sets the power value in Power DC high current mode.

<DNPD>

Parameter represents the value of the power expressed in W.

If query is sent, calibrator returns the set value of power using standard exponential format. Example: 100.60 W is returned as 1.006000e+002.

Example:

DC power 1000W:

PDCI:POW 1000

Note:

Command switches the calibrator in Power DC high current mode.

#### <span id="page-25-1"></span>**[SOUR]:PDCI:VOLT(?) <DNPD>**

This command sets the output voltage value in Power DC high current mode.

<DNPD>

Parameter represents the value of the output voltage expressed in V.

If query is sent, calibrator returns the value of output voltage using standard exponential format. Example: 110.12 V is returned as 1.101200e+002.

Example:

Voltage 230.5V:

PDCI:VOLT 230.5

Note:

Command switches the calibrator in Power DC high current mode.

#### <span id="page-25-2"></span>**[SOUR]:PDCI:CURR(?) <DNPD>**

This command sets the output current value in Power DC high current mode.

<DNPD>

Parameter represents the value of the output current expressed in A.

If query is sent, calibrator returns the value of output current using standard exponential format. Example: 11.012 A is returned as 1.101200e+001.

Example:

Current 23.05A:

PDCI:CURR 23.05

Note:

Command switches the calibrator in Power DC high current mode.

#### <span id="page-25-3"></span>**[SOUR]:PACE:POW?**

This query returns the set value of power using standard exponential format. Example: 100.60 W is returned as 1.006000e+002.

Note:

Query switches the calibrator in Power AC extended mode.

#### <span id="page-25-4"></span>**[SOUR]:PACE[:POW]:UNIT(?) <CPD> { W | VA | VAR }**

This command selects units for power in the Power AC extended mode.

If query is sent, calibrator returns actual units in Power AC extended mode.

Example:

Select unit W for Power AC extended mode:

PACE:UNIT W

Note:

Command switches the calibrator in Power AC extended mode.

#### <span id="page-26-0"></span>**[SOUR]:PACE:VOLT<n>(?) <DNPD>**

This command sets the output voltage value in channel  $\langle n \rangle$ 

<DNPD>

Parameter represents the value of the output voltage expressed in V.

 $\langle n \rangle$ 

Parameter represents the output channel (1, 2 or 3).

If query is sent, calibrator returns the value of output voltage using standard exponential format. Example: 110.12 V is returned as 1.101200e+002.

Example:

Voltage 230.5V in channel 1:

PACE:VOLT1 230.5

Note:

Command switches the calibrator in Power AC extended mode.

#### <span id="page-26-1"></span>**[SOUR]:PACE:VOLT<n>:PHAS(?) <DNPD>**

This command sets the phase angle between voltage output in channel  $\leq n$  and internal reference phase.

<DNPD>

Represents the phase angle in degrees.

If query is sent, calibrator returns the set value of the phase angle using standard exponential format. Example: 156.3 ° is returned as 1.563000e+002.

Example:

PACE:VOLT1:PHAS 0

PACE:VOLT2:PHAS 120

PACE:VOLT3:PHAS 240

Note:

Command switches the calibrator in Power AC extended mode.

#### <span id="page-26-2"></span>**[SOUR]:PACE:VOLT<n>:ENAB(?) <CPD> { ON | OFF }**

This command enables (disables) the voltage output in channel <n>. Disabled outputs are OFF also during OUTP ON.<br>• ON - enables the output

- 
- OFF disables the output

If query is sent, calibrator returns ON if the output is enabled or OFF if it is disabled.

Example:

PACE:VOLT1:ENAB ON

Note:

Command switches the calibrator in Power AC extended mode.

#### <span id="page-27-0"></span>**[SOUR]:PACE:CURR<n>(?) <DNPD>**

This command sets the output current value in channel <n>

<DNPD>

Parameter represents the value of the output current expressed in A.

 $\langle n \rangle$ 

Parameter represents the output channel (1, 2 or 3).

If query is sent, calibrator returns the value of output current using standard exponential format. Example: 11.012 V is returned as 1.101200e+001.

Example:

Current 23.05A in channel 1:

PACE:CURR1 23.05

Note:

Command switches the calibrator in Power AC extended mode.

#### <span id="page-27-1"></span>**[SOUR]:PACE:CURR<n>:PHAS(?) <DNPD>**

This command sets the phase angle between current output in channel  $\langle n \rangle$  and internal reference phase.

<DNPD>

Represents the phase angle in degrees.

If query is sent, calibrator returns the set value of the phase angle using standard exponential format. Example: 156.3 ° is returned as 1.563000e+002.

Example:

PACE:CURR1:PHAS 0

PACE: CURR 2:PHAS 120

PACE: CURR 3:PHAS 240

Note:

Command switches the calibrator in Power AC extended mode.

#### <span id="page-27-2"></span>**[SOUR]:PACE:CURR<n>:ENAB(?) <CPD> { ON | OFF }**

This command enables (disables) the current output in channel  $\langle n \rangle$ . Disabled outputs are OFF also during OUTP ON.

- ON enables the output
- OFF disables the output

If query is sent, calibrator returns ON if the output is enabled or OFF if it is disabled.

Example:

PACE:CURR1:ENAB ON

Note:

Command switches the calibrator in Power AC extended mode.

#### <span id="page-27-3"></span>**[SOUR]:PACE:FREQ(?) <DNPD>**

This command sets the frequency in Power AC extended mode.

<DNPD>

Parameter represents the value of frequency expressed in Hz.

If query is sent, calibrator returns the value of frequency using standard exponential format. Example: 50Hz is returned as 5.000000e+001.

Example:

Frequency 60Hz:

PACE:FREQ 60

Notes:

Command switches the calibrator in Power AC extended mode.

#### <span id="page-28-0"></span>**[SOUR]:PDCE:POW?**

This command sets the power value in Power DC extended mode.

This query returns the set value of power using standard exponential format. Example: 100.60 W is returned as 1.006000e+002.

Note:

Query switches the calibrator in Power DC extended mode.

#### <span id="page-28-1"></span>**[SOUR]:PDCE:VOLT<n>(?) <DNPD>**

This command sets the output voltage value in channel  $\langle n \rangle$ 

<DNPD>

Parameter represents the value of the output voltage expressed in V.

 $\langle n \rangle$ 

Parameter represents the output channel (1, 2 or 3).

If query is sent, calibrator returns the value of output voltage using standard exponential format. Example: 110.12 V is returned as 1.101200e+002.

Example:

Voltage 230.5V in channel 1:

PDCE:VOLT1 230.5

Note:

Command switches the calibrator in Power DC extended mode.

#### <span id="page-28-2"></span>**[SOUR]:PDCE:VOLT<n>:ENAB(?) <CPD> { ON | OFF }**

This command enables (disables) the voltage output in channel  $\langle n \rangle$ . Disabled outputs are OFF also during OUTP ON.<br>• ON - enables the output

• OFF - disables the output

If query is sent, calibrator returns ON if the output is enabled or OFF if it is disabled.

Example:

PDCE:VOLT1:ENAB ON

Note:

Command switches the calibrator in Power DC extended mode.

#### <span id="page-28-3"></span>**[SOUR]:PDCE:CURR<n>(?) <DNPD>**

This command sets the output current value in channel  $\langle n \rangle$ 

<DNPD>

Parameter represents the value of the output current expressed in A.

 $\langle n \rangle$ 

Parameter represents the output channel (1, 2 or 3).

If query is sent, calibrator returns the value of output current using standard exponential format. Example: 11.012 V is returned as 1.101200e+001.

Example:

Current 23.05A in channel 1:

PDCE:CURR1 23.05

Note:

Command switches the calibrator in Power DC extended mode.

#### <span id="page-29-0"></span>**[SOUR]:PDCE:CURR<n>:ENAB(?) <CPD> { ON | OFF }**

This command enables (disables) the current output in channel <n>. Disabled outputs are OFF also during OUTP ON.<br>• ON - enables the output

- 
- OFF disables the output

If query is sent, calibrator returns ON if the output is enabled or OFF if it is disabled.

Example:

PDCE:CURR1:ENAB ON

Note:

Command switches the calibrator in Power DC extended mode.

#### <span id="page-29-1"></span>**[SOUR]:PHAR:POW?**

This query returns active and reactive power values using standard exponential format.

Example: 100.60 W, 1.1 VAr is returned as 1.006000e+002, 1.100000e+000.

Note:

Query switches the calibrator in Power Harmonic mode.

#### <span id="page-29-2"></span>**[SOUR]:PHAR:VOLT<n>(?) <DNPD>**

This command sets the output voltage value in channel  $\langle n \rangle$ 

<DNPD>

Parameter represents the value of the output voltage expressed in V.

 $\langle n \rangle$ 

Parameter represents the output channel (1, 2 or 3).

If query is sent, calibrator returns the value of output voltage using standard exponential format. Example: 110.12 V is returned as 1.101200e+002.

Example:

Voltage 230.5V in channel 1:

PHAR:VOLT1 230.5

Note:

Command switches the calibrator in Power Harmonic mode.

#### <span id="page-29-3"></span>**[SOUR]:PHAR:VOLT<n>:PHAS(?) <DNPD>**

This command sets the phase angle between voltage output in channel  $\langle n \rangle$  and internal reference phase.

<DNPD>

Represents the phase angle in degrees.

If query is sent, calibrator returns the set value of the phase angle using standard exponential format. Example:  $156.3$  ° is returned as  $1.563000e+002$ .

Example:

PHAR:VOLT1:PHAS 0

#### PHAR:VOLT2:PHAS 120

PHAR:VOLT3:PHAS 240

Note:

Command switches the calibrator in Power Harmonic mode.

#### <span id="page-30-0"></span>**[SOUR]:PHAR:VOLT<n>:ENAB(?) <CPD> { ON | OFF }**

This command enables (disables) the voltage output in channel  $\langle n \rangle$ . Disabled outputs are OFF also during OUTP ON.<br>• ON - enables the output

- 
- OFF disables the output

If query is sent, calibrator returns ON if the output is enabled or OFF if it is disabled.

Example:

PHAR:VOLT1:ENAB ON

Note:

Command switches the calibrator in Power Harmonic mode.

#### <span id="page-30-1"></span>**[SOUR]:PHAR:VOLT<n>:HARM<y>(?) <DNPD>**

This command sets the level of  $\langle \psi \rangle$  harmonic in output voltage in channel  $\langle n \rangle$ 

<DNPD>

Parameter represents the level of  $\langle y \rangle$  harmonic expressed in %.

 $\langle n \rangle$ 

Parameter represents the output channel (1, 2 or 3).

 $<\vee$ 

Parameter represents the harmonic order (1 to 50). Number 1 is for query only.

If query is sent, calibrator returns the level of the harmonic order using standard exponential format. Example: 10% is returned as 1.000000e+001.

Example:

Set harmonic order 2 to 5.3% in voltage channel 1:

PHAR:VOLT1:HARM2 5.3

Note:

Command switches the calibrator in Power Harmonic mode.

#### <span id="page-30-2"></span>**[SOUR]:PHAR:VOLT<n>:HARM<y>:PHAS(?) <DNPD>**

This command sets the phase shift of  $\langle \psi \rangle$  harmonic component in channel  $\langle n \rangle$ <DNPD>

Parameter represents the phase shift of  $\langle y \rangle$  harmonic component expressed in  $\circ$ .

 $\langle n \rangle$ 

Parameter represents the output channel (1, 2 or 3).

 $<\vee$ 

Parameter represents the harmonic order (2 to 50). Order 1 has zero phase shift and can't be changed.

If query is sent, calibrator returns the phase shift of harmonic component using standard exponential format. Example:  $10^{\circ}$  is returned as  $1.000000e+001$ .

Example:

Set phase shift of harmonic component 2 to 5.3° in voltage channel 1:

#### PHAR:VOLT1:HARM2:PHAS 5.3

Note:

Command switches the calibrator in Power Harmonic mode.

#### <span id="page-31-0"></span>**[SOUR]:PHAR:VOLT<n>:MOD(?) <DNPD>**

This command sets the modulation level for voltage output in channel  $\leq n$ .

<DNPD>

Represents the modulation level in %.

If query is sent, calibrator returns the modulation level using standard exponential format. Example: 12.45 is returned as 1.145000e+001.

Example:

PHAR:VOLT1:MOD 12.45

Note:

Command switches the calibrator in Power Harmonic mode.

#### <span id="page-31-1"></span>**[SOUR]:PHAR:VOLT<n>:MOD:SHAP(?) <CPD> { SIN | RECT | OFF }**

This command sets type of modulation for voltage output in channel  $\langle n \rangle$ .

<CPD>

- $SIN$  modulation using sinusoidal wave shape
- $RECT$  modulation using rectangular wave shape
- OFF disables modulation

If query is sent, calibrator returns SIN, RECT or OFF.

Example:

PHAR:VOLT1:MOD:SHAP SIN

Note:

Command switches the calibrator in Power Harmonic mode.

#### <span id="page-31-2"></span>**[SOUR]:PHAR:VOLT<n>:MOD:DUTY(?) <DNPD>**

This command sets the duty cycle of rectangular modulation for voltage output in channel  $\langle n \rangle$ .

<DNPD>

Represents the duty cycle in %.

If query is sent, calibrator returns the duty cycle using standard exponential format. Example: 50% is returned as 5.000000e+001.

Example:

PHAR:VOLT1:MOD:DUTY 50

Note:

Command switches the calibrator in Power Harmonic mode.

#### <span id="page-31-3"></span>**[SOUR]:PHAR:CURR<n>(?) <DNPD>**

This command sets the output current value in channel  $\leq n$ 

<DNPD>

Parameter represents the value of the output current expressed in A.

 $\langle n \rangle$ 

Parameter represents the output channel (1, 2 or 3).

If query is sent, calibrator returns the value of output current using standard exponential format. Example: 11.012 A is returned as 1.101200e+001.

Example:

Voltage 23.05A in channel 1:

PHAR:CURR1 23.05

Note:

Command switches the calibrator in Power Harmonic mode.

#### <span id="page-32-0"></span>**[SOUR]:PHAR:CURR<n>:PHAS(?) <DNPD>**

This command sets the phase angle between current output in channel  $\langle n \rangle$  and internal reference phase.

<DNPD>

Represents the phase angle in degrees.

If query is sent, calibrator returns the set value of the phase angle using standard exponential format. Example: 156.3 ° is returned as 1.563000e+002.

Example:

PHAR:CURR1:PHAS 0

PHAR:CURR2:PHAS 120

PHAR:CURR3:PHAS 240

Note:

Command switches the calibrator in Power Harmonic mode.

#### <span id="page-32-1"></span>**[SOUR]:PHAR:CURR<n>:ENAB(?) <CPD> { ON | OFF }**

This command enables (disables) the current output in channel  $\langle n \rangle$ . Disabled outputs are OFF also during OUTP ON.<br>• ON - enables the output

- 
- OFF disables the output

If query is sent, calibrator returns ON if the output is enabled or OFF if it is disabled.

Example:

PHAR:CURR1:ENAB ON

Note:

Command switches the calibrator in Power Harmonic mode.

#### <span id="page-32-2"></span>**[SOUR]:PHAR:CURR<n>:HARM<y>(?) <DNPD>**

This command sets the level of  $\langle v \rangle$  harmonic in output current in channel  $\langle n \rangle$ 

<DNPD>

Parameter represents the level of  $\langle \psi \rangle$  harmonic expressed in %.

 $\langle n \rangle$ 

Parameter represents the output channel (1, 2 or 3).

 $<\vee$ 

Parameter represents the harmonic order (1 to 50). Number 1 is for query only.

If query is sent, calibrator returns the level of the harmonic order using standard exponential format. Example: 10% is returned as 1.000000e+001.

Example:

Set harmonic order 2 to 5.3% in voltage channel 1:

PHAR:CURR1:HARM2 5.3

Note:

Command switches the calibrator in Power Harmonic mode.

#### <span id="page-33-0"></span>**[SOUR]:PHAR:CURR<n>:HARM<y>:PHAS(?) <DNPD>**

This command sets the phase shift of  $\langle y \rangle$  harmonic component in channel  $\langle n \rangle$ 

<DNPD>

Parameter represents the phase shift of  $\langle \nabla \rangle$  harmonic component expressed in  $\circ$ .

 $\langle n \rangle$ 

Parameter represents the output channel (1, 2 or 3).

 $<\vee$ 

Parameter represents the harmonic order (2 to 50). Order 1 has zero phase shift and can't be changed.

If query is sent, calibrator returns the phase shift of harmonic component using standard exponential format. Example:  $10^{\circ}$  is returned as  $1.000000e+001$ .

Example:

Set phase shift of harmonic component 2 to 5.3° in current channel 1:

PHAR:CURR1:HARM2:PHAS 5.3

Note:

Command switches the calibrator in Power Harmonic mode.

#### <span id="page-33-1"></span>**[SOUR]:PHAR:CURR<n>:MOD(?) <DNPD>**

This command sets the modulation level for current output in channel  $\langle n \rangle$ .

<DNPD>

Parameter represents the modulation level in %.

If query is sent, calibrator returns the modulation level using standard exponential format. Example: 12.45 is returned as 1.145000e+001.

Example:

PHAR:CURR1:MOD 12.45

Note:

Command switches the calibrator in Power Harmonic mode.

#### <span id="page-33-2"></span>**[SOUR]:PHAR:CURR<n>:MOD:SHAP(?) <CPD> { SIN | RECT | OFF }**

This command sets type of modulation for current output in channel  $\leq n$ .

 $\langle CPD \rangle$ 

- $\bullet$  SIN modulation using sinusoidal wave shape
- $RECT$  modulation using rectangular wave shape
- OFF disables modulation

If query is sent, calibrator returns SIN, RECT or OFF.

Example:

PHAR:CURR1:MOD:SHAP SIN

Note:

Command switches the calibrator in Power Harmonic mode.

#### <span id="page-33-3"></span>**[SOUR]:PHAR:CURR<n>:MOD:DUTY(?) <DNPD>**

This command sets the duty cycle of rectangular modulation for current output in channel  $\langle n \rangle$ . <DNPD>

Represents the duty cycle in %.

If query is sent, calibrator returns the duty cycle using standard exponential format. Example: 50% is returned as 5.000000e+001.

Example:

PHAR:CURR1:MOD:DUTY 50

Note:

Command switches the calibrator in Power Harmonic mode.

#### <span id="page-34-0"></span>**[SOUR]:PHAR:FREQ(?) <DNPD>**

This command sets the frequency in Power Harmonic mode.

<DNPD>

Parameter represents the value of frequency expressed in Hz.

If query is sent, calibrator returns the value of frequency using standard exponential format. Example: 50Hz is returned as 5.000000e+001.

Example:

Frequency 60Hz:

PHAR:FREQ 60

Notes:

Command switches the calibrator in Power Harmonic mode.

#### <span id="page-34-1"></span>**[SOUR]:PHAR:FREQ:MOD(?) <DNPD>**

This command sets the modulation frequency in Power Harmonic mode.

<DNPD>

Parameter represents the value of modulation frequency expressed in Hz.

If query is sent, calibrator returns the value of modulation frequency using standard exponential format. Example: 5Hz is returned as 5.000000e+000.

Example:

Modulation frequency 5.3Hz:

PHAR:FREQ:MOD 5.3

Notes:

Command switches the calibrator in Power Harmonic mode.

#### <span id="page-34-2"></span>**[SOUR]:PIH**

This command switches the calibrator in Power Interharmonic mode.

Example:

PIH<sub>1</sub>

#### <span id="page-34-3"></span>**[SOUR]:PIH:VOLT<n>(?) <DNPD>**

This command sets the output voltage value in channel  $\langle n \rangle$ 

<DNPD>

Parameter represents the value of the output voltage expressed in V.

 $\langle n \rangle$ 

Parameter represents the output channel (1, 2 or 3).

If query is sent, calibrator returns the value of output voltage using standard exponential format. Example: 110.12 V is returned as 1.101200e+002.

Example:

Voltage 230.5V in channel 1:

PIH:VOLT1 230.5

Note:

Command switches the calibrator in Power Interharmonic mode.

#### <span id="page-35-0"></span>**[SOUR]:PIH:VOLT<n>:PHAS(?) <DNPD>**

This command sets the phase angle between voltage output in channel  $\langle n \rangle$  and internal reference phase.

<DNPD>

Represents the phase angle in degrees.

If query is sent, calibrator returns the set value of the phase angle using standard exponential format. Example:  $156.3$  ° is returned as  $1.563000e+002$ .

Example:

PIH:VOLT1:PHAS 0

PIH:VOLT2:PHAS 120

PIH:VOLT3:PHAS 240

Note:

Command switches the calibrator in Power Interharmonic mode.

#### <span id="page-35-1"></span>**[SOUR]:PIH:VOLT<n>:ENAB(?) <CPD> { ON | OFF }**

This command enables (disables) the voltage output in channel <n>. Disabled outputs are OFF also during OUTP ON.<br>• ON - enables the output

• OFF - disables the output

If query is sent, calibrator returns ON if the output is enabled or OFF if it is disabled.

Example:

PIH:VOLT1:ENAB ON

Note:

Command switches the calibrator in Power Interharmonic mode.

#### <span id="page-35-2"></span>**[SOUR]:PIH:VOLT<n>:IHAR(?) <DNPD>**

This command sets the level of interharmonic component for voltage output in channel  $\langle n \rangle$ .

<DNPD>

Represents the voltage in V.

If query is sent, calibrator returns the value of output voltage using standard exponential format. Example: 110.12 V is returned as 1.101200e+002.

Example:

Interharmonic component 23.05V in channel 1:

PIH:VOLT1:IHAR 23.05

Note:

Command switches the calibrator in Power Interharmonic mode.

#### <span id="page-35-3"></span>**[SOUR]:PIH:CURR<n>(?) <DNPD>**

This command sets the output current value in channel  $\leq n$ 

<DNPD>

Parameter represents the value of the output current expressed in A.

 $\langle n \rangle$ 

Parameter represents the output channel (1, 2 or 3).

If query is sent, calibrator returns the value of output voltage using standard exponential format. Example: 11.012 V is returned as 1.101200e+001.

Example:

Voltage 23.05V in channel 1:

PIH:CURR1 23.05

Note:

Command switches the calibrator in Power Interharmonic mode.

#### <span id="page-36-0"></span>**[SOUR]:PIH:CURR<n>:PHAS(?) <DNPD>**

This command sets the phase angle between current output in channel  $\langle n \rangle$  and internal reference phase.

<DNPD>

Represents the phase angle in degrees.

If query is sent, calibrator returns the set value of the phase angle using standard exponential format. Example:  $156.3$  ° is returned as  $1.563000e+002$ .

Example:

PIH:CURR1:PHAS 0

PIH:CURR1:PHAS 120

PIH:CURR1:PHAS 240

Note:

Command switches the calibrator in Power Interharmonic mode.

#### <span id="page-36-1"></span>**[SOUR]:PIH:CURR<n>:ENAB(?) <CPD> { ON | OFF }**

This command enables (disables) the current output in channel <n>. Disabled outputs are OFF also during OUTP ON.<br>• ON - enables the output

- 
- OFF disables the output

If query is sent, calibrator returns ON if the output is enabled or OFF if it is disabled.

Example:

PIH:CURR1:ENAB ON

Note:

Command switches the calibrator in Power Interharmonic mode.

#### <span id="page-36-2"></span>**[SOUR]:PIH:CURR<n>:IHAR(?) <DNPD>**

This command sets the level of interharmonic component for current output in channel  $\langle n \rangle$ .

<DNPD>

Represents the current in A.

If query is sent, calibrator returns the value of output voltage using standard exponential format. Example: 11.012 V is returned as 1.101200e+001.

Example:

Interharmonic component 2.305A in channel 1:

PIH:CURR1:IHAR 2.305

Note:

Command switches the calibrator in Power Interharmonic mode.

#### <span id="page-37-0"></span>**[SOUR]:PIH:FREQ(?) <DNPD>**

This command sets the frequency in Power Interharmonic mode.

<DNPD>

Parameter represents the value of frequency expressed in Hz.

If query is sent, calibrator returns the value of frequency using standard exponential format. Example: 50Hz is returned as 5.000000e+001.

Example:

Frequency 60Hz:

PIH:FREQ 60

Notes:

Command switches the calibrator in Power Interharmonic mode.

#### <span id="page-37-1"></span>**[SOUR]:PIH:FREQ:IHAR(?) <DNPD>**

This command sets the modulation frequency in Power Interharmonic mode.

<DNPD>

Parameter represents the value of modulation frequency expressed in Hz.

If query is sent, calibrator returns the value of modulation frequency using standard exponential format. Example: 5Hz is returned as 5.000000e+000.

Example:

Interharmonic frequency 72.5Hz:

PIH:FREQ:IHAR 72.5

Notes:

Command switches the calibrator in Power Interharmonic mode.

#### <span id="page-37-2"></span>**[SOUR]:PDIP**

This command switches the calibrator in Power Dip/Swell mode.

Example:

PDIP

#### <span id="page-37-3"></span>**[SOUR]:PDIP:VOLT<n>(?) <DNPD>**

This command sets the output voltage value in channel  $\langle n \rangle$ 

<DNPD>

Parameter represents the value of the output voltage expressed in V.

 $\langle n \rangle$ 

Parameter represents the output channel (1, 2 or 3).

If query is sent, calibrator returns the value of output voltage using standard exponential format. Example: 110.12 V is returned as 1.101200e+002.

Example:

Voltage 230.5V in channel 1:

PDIP:VOLT1 230.5

Note:

Command switches the calibrator in Power Dip/Swell mode.

#### <span id="page-38-0"></span>**[SOUR]:PDIP:VOLT<n>:PHAS(?) <DNPD>**

This command sets the phase angle between voltage output in channel  $\langle n \rangle$  and internal reference phase.

<DNPD>

Represents the phase angle in degrees.

If query is sent, calibrator returns the set value of the phase angle using standard exponential format. Example:  $156.3$  ° is returned as  $1.563000e+002$ .

Example:

PDIP:VOLT1:PHAS 0

PDIP:VOLT2:PHAS 120

PDIP:VOLT3:PHAS 240

Note:

Command switches the calibrator in Power Dip/Swell mode.

#### <span id="page-38-1"></span>**[SOUR]:PDIP:VOLT<n>:ENAB(?) <CPD> { ON | OFF }**

This command enables (disables) the voltage output in channel <n>. Disabled outputs are OFF also during OUTP ON.<br>• ON - enables the output

- 
- OFF disables the output

If query is sent, calibrator returns ON if the output is enabled or OFF if it is disabled.

Example:

PDIP:VOLT1:ENAB ON

Note:

Command switches the calibrator in Power Dip/Swell mode.

#### <span id="page-38-2"></span>**[SOUR]:PDIP:VOLT<n>:CHAN(?) <DNPD>**

This command sets the level of change (Dip/Swell - t3 period) for voltage output in channel  $\langle n \rangle$ .

<DNPD>

Represents the voltage in V.

If query is sent, calibrator returns the value of output voltage using standard exponential format. Example: 110.12 V is returned as 1.101200e+002.

Example:

Dip/Swell change 23.05V in channel 1:

PDIP:VOLT1:CHAN 23.05

Note:

Command switches the calibrator in Power Dip/Swell mode.

#### <span id="page-38-3"></span>**[SOUR]:PDIP:CURR<n>(?) <DNPD>**

This command sets the output current value in channel  $\langle n \rangle$ 

<DNPD>

Parameter represents the value of the output current expressed in A.

 $\langle n \rangle$ 

Parameter represents the output channel (1, 2 or 3).

If query is sent, calibrator returns the value of output current using standard exponential format. Example: 11.012 A is returned as 1.101200e+001.

Example:

Current 23.05A in channel 1:

PDIP:CURR1 23.05

Note:

Command switches the calibrator in Power Dip/Swell mode.

#### <span id="page-39-0"></span>**[SOUR]:PDIP:CURR<n>:PHAS(?) <DNPD>**

This command sets the phase angle between current output in channel  $\langle n \rangle$  and internal reference phase.

<DNPD>

Represents the phase angle in degrees.

If query is sent, calibrator returns the set value of the phase angle using standard exponential format. Example:  $156.3$  ° is returned as  $1.563000e+002$ .

Example:

PDIP:CURR1:PHAS 0

PDIP:CURR2:PHAS 120

PDIP:CURR3:PHAS 240

Note:

Command switches the calibrator in Power Dip/Swell mode.

#### <span id="page-39-1"></span>**[SOUR]:PDIP:CURR<n>:ENAB(?) <CPD> { ON | OFF }**

This command enables (disables) the current output in channel  $\langle n \rangle$ . Disabled outputs are OFF also during OUTP ON.<br>• ON - enables the output

- 
- OFF disables the output

If query is sent, calibrator returns ON if the output is enabled or OFF if it is disabled.

Example:

PDIP:CURR1:ENAB ON

Note:

Command switches the calibrator in Power Dip/Swell mode.

#### <span id="page-39-2"></span>**[SOUR]:PDIP:CURR<n>:CHAN(?) <DNPD>**

This command sets the level of change (Dip/Swell - t3 period) for current output in channel  $\langle n \rangle$ .

<DNPD>

Represents the current in A.

If query is sent, calibrator returns the value of output current using standard exponential format. Example: 11.012 A is returned as 1.101200e+001.

Example:

Dip/Swell change 2.305A in channel 1:

PDIP:CURR1:CHAN 2.305

Note:

Command switches the calibrator in Power Dip/Swell mode.

#### <span id="page-39-3"></span>**[SOUR]:PDIP:FREQ(?) <DNPD>**

This command sets the frequency in Power Dip/Swell mode.

<DNPD>

Parameter represents the value of frequency expressed in Hz.

If query is sent, calibrator returns the value of frequency using standard exponential format. Example: 50Hz is returned as 5.000000e+001.

Example:

Frequency 60Hz:

PDIP:FREQ 60

Notes:

Command switches the calibrator in Power Dip/Swell mode.

#### <span id="page-40-0"></span>**[SOUR]:PDIP:TIME(?) <DNPD>,<DNPD>,<DNPD>,<DNPD>,<DNPD>**

This command sets the time periods t1, t2, t3, t4 and t5 in Power Dip/Swell mode.

<DNPD>,<DNPD>,<DNPD>,<DNPD>,<DNPD>

Parameters represent the value of times (t1, t2, t3, t4 and t5) expressed in s.

If query is sent, calibrator returns time values using standard exponential format. Example: 50s is returned as 5.000000e+001.

Example:

period t1 100ms

period t2 20ms

period t3 30s

period t4 200ms

period t5 0s

PDIP:TIME 0.1, 0.02, 30, 0.2, 0

Notes:

Command switches the calibrator in Power Dip/Swell mode.

#### <span id="page-40-1"></span>**[SOUR]:PDIP:TRIG:INP(?) <CPD> { OFF | IN3 }**

This command enables (disables) external trigger for Dip/Swell mode.

• OFF – disables external trigger for Dip/Swell function

• IN3 – enables external trigger for Dip/Swell function (TTL falling edge applied to input IN3)

If query is sent, calibrator returns IN3 if external trigger is enabled or OFF if it is disabled.

Example:

PDIP:TRIG:INP IN3

Note:

Command switches the calibrator in Power Dip/Swell mode.

#### <span id="page-40-2"></span>**[SOUR]:PDIP:TRIG:SYNC(?) <CPD> { OFF | ON }**

This command enables (disables) synchronization of Dip/Swell shape.

- OFF Dip/Swell shape starts immediately after trigger
- $ON start$  of Dip/Swell shape is synchronized with the phase  $0^{\circ}$

If query is sent, calibrator returns ON if synchronization is enabled or OFF if it is disabled. Example:

PDIP:TRIG:SYNC ON

Note:

Command switches the calibrator in Power Dip/Swell mode.

#### <span id="page-41-0"></span>**[SOUR]:PDIP:TRIG:REP(?) <CPD> { ONE | REP }**

This sets automatic repetition of generated Dip/Swell shape.

- ONE trigger starts generation of one Dip/Swell shape
- REP trigger starts repeated generation of Dip/Swell shapes

If query is sent, calibrator returns ONE if repetition is disabled or REP if it is enabled.

Example:

PDIP:TRIG:REP ONE

Note:

Command switches the calibrator in Power Dip/Swell mode.

#### <span id="page-41-1"></span>**[SOUR]:PDIP:TRIG:STAR**

This command starts generation of Dip/Swell shape.

Example:

PDIP:TRIG:STAR

Note:

Command switches the calibrator in Power Dip/Swell mode.

#### <span id="page-41-2"></span>**[SOUR]:EAC:ENER?**

This query returns the set value of energy using standard exponential format. Example: 100.60 Ws is returned as 1.006000e+002.

Note:

Query switches the calibrator in Energy AC mode.

#### <span id="page-41-3"></span>**[SOUR]:EAC:DEV?**

This query returns deviation between tested energy meter end the calibrator. Calculation of deviation is based on pulses generated by energy meter. Example: 0.612 % is returned as 6.120000e-001.

Note:

Query switches the calibrator in Energy AC mode.

#### <span id="page-41-4"></span>**[SOUR]:EAC:POW?**

This query returns the set value of power using standard exponential format. Example: 100.60 W is returned as 1.006000e+002.

Note:

Query switches the calibrator in Energy AC mode.

#### <span id="page-41-5"></span>**[SOUR]:EAC[:POW]:UNIT(?) <CPD> { W | VA | VAR }**

This command selects units for power in the Energy AC mode.

If query is sent, calibrator returns actual units in Energy AC mode.

Example:

Select unit W for Energy AC mode:

EAC:UNIT W

#### Note:

Command switches the calibrator in Energy AC mode.

#### <span id="page-41-6"></span>**[SOUR]:EAC:VOLT(?) <DNPD>**

This command sets the output voltage value. <DNPD>

Parameter represents the value of the output voltage expressed in V.

If query is sent, calibrator returns the value of output voltage using standard exponential format. Example: 110.12 V is returned as 1.101200e+002.

Example:

Voltage 230.5V:

EAC:VOLT 230.5

Note:

Command switches the calibrator in Energy AC mode.

#### <span id="page-42-0"></span>**[SOUR]:EAC:CURR(?) <DNPD>**

This command sets the output current value in Energy AC mode.

<DNPD>

Parameter represents the value of the output current expressed in A.

If query is sent, calibrator returns the value of output current using standard exponential format. Example: 11.012 A is returned as 1.101200e+001.

Example:

Current 23.05A:

EAC:CURR 23.05

Note:

Command switches the calibrator in Energy AC mode.

#### <span id="page-42-1"></span>**[SOUR]:EAC[:CURR]:PHAS(?) <DNPD>**

This command sets the phase angle between voltage and current.

<DNPD>

Represents the phase angle between the output voltage and current in degrees (PHAS:UNIT=DEG), or specified as a value of the power factor (PHAS:UNIT=COS).

If query is sent, calibrator returns the set value of the phase shift between the output voltage and current using standard exponential format. Example:  $156.3^{\circ}$  is returned as  $1.563000e+002$ .

Example: EAC:PHAS 250.2 - sets 250.2° phase shift between the output voltage and current (PHAS:UNIT=DEG) EAC:PHAS? - the calibrator returns 2.502000e+002

Example: EAC:PHAS 0.554 – sets power factor 0.554

(PHAS:UNIT=COS) EAC:PHAS? - the calibrator returns 5.540000e-001,LAG

Note:

Command switches the calibrator in Energy AC mode.

#### <span id="page-42-2"></span>**[SOUR]:EAC[:CURR]:POLarity(?) <CPD> { LEAD | LAG }**

This command sets the polarity of phase angle between voltage and current. Command is valid only for PHAS:UNIT=DEG.

<CPD>

Represents the polarity of phase angle between the output voltage and current.

If query is sent, calibrator returns the polarity of the phase angle between the output voltage and current.

Example:

EAC:POL LEAD sets the phase angle polarity to Lead

Note:

Command switches the calibrator in Energy AC mode.

#### <span id="page-43-0"></span>**[SOUR]:EAC:FREQ(?) <DNPD>**

This command sets the frequency in Energy AC mode.

<DNPD>

Parameter represents the value of frequency expressed in Hz.

If query is sent, calibrator returns the value of frequency using standard exponential format. Example: 50Hz is returned as 5.000000e+001.

Example:

Frequency 60Hz:

EAC:FREQ 60

Notes:

Command switches the calibrator in Energy AC mode.

#### <span id="page-43-1"></span>**[SOUR]:EAC:CONT(?) <CPD> { PACK | CNT1 | CNT2 | TIM1 | TIM2 | FR1 | FR2 | FR3}**

This command selects energy counting control mode.

 $\langle CPD \rangle$ 

represents the control mode of energy counting.

• PACK – Packet mode energy counting is controlled by time to deliver specific "Packet" of energy

- CNT1 energy counting mode is controlled by pulses on input 1
- $CNT2$  energy counting mode is controlled by pulses on input 2
- TIM1 energy timer mode is controlled by pulses on input 1
- TIM2 energy timer mode is controlled by pulses on input  $2$
- FR1 frequency measuring on input 1
- FR2 frequency measuring on input 2
- FR3 frequency measuring on multimeter input V/COM

If query is sent, calibrator returns the selected control mode.

Example:

EAC:CONT PACK selects the Packet control mode which is controlled by time

Note:

Command switches the calibrator in Energy AC mode.

#### <span id="page-43-2"></span>**[SOUR]:EAC:TIME(?) <DNPD>**

This command sets the time in Energy AC "Packet" control mode.

<DNPD>

Parameter represents the value of time expressed in s.

If query is sent, calibrator returns the value of time using standard exponential format. Example: 120s is returned as 1.200000e+002.

Example:

Time 60s:

EAC:TIME 60

Notes:

Command switches the calibrator in Energy AC mode.

#### <span id="page-44-0"></span>**[SOUR]:EAC:CONS(?) <DNPD>**

This command sets number of pulses per selected unit (pulses generated by energy meter).

<DNPD>

Parameter represents the value number of pulses per selected unit.

If query is sent, calibrator returns set value using standard exponential format. Example: 400.0 i/kWh is returned as  $4.000000e+002$ .

Example:

Number of pulses 1000 i/kVArh:

EAC:CONS 1000.0

EAC:UNIT VAR

Note:

Command switches the calibrator in Energy AC mode.

#### <span id="page-44-1"></span>**[SOUR]:EAC:TEST:TIME (?) <DNPD>**

This command sets test timer in Energy AC mode.

<DNPD>

Parameter represents test time when pulses are counted.<br>If query is sent, calibrator returns the value of time using standard exponential format. Example: 20 is returned as 2.000000e+001.

Example:

EAC:TEST:TIME 10

Notes:

Command switches the calibrator in Energy AC mode.

#### <span id="page-44-2"></span>**[SOUR]:EAC:TEST:COUN(?) <DNPD>**

This command sets test pulse counter in Energy AC mode.

<DNPD>

Parameter represents number of test pulses to be counted.<br>If query is sent, calibrator returns number of pulse counts using standard exponential format. Example: 20 is returned as 2.000000e+001.

Example:

EAC:TEST:COUN 10

Notes:

Command switches the calibrator in Energy AC mode.

#### <span id="page-44-3"></span>**[SOUR]:EAC:TEST:FREQ? <DNPD>**

This query returns actual frequency generated by tested energy meter.

<DNPD>

Parameter represents measured frequency.

Calibrator returns frequency using standard exponential format. Example: 20 is returned as 2.000000e+001.

Example:

EAC:TEST:FREQ?

Notes:

Command switches the calibrator in Energy AC mode.

#### <span id="page-45-0"></span>**[SOUR]:EAC:WUP:TIME (?) <DNPD>**

This command sets warm-up timer in Energy AC mode.

<DNPD>

Parameter represents warm-up time when pulses are counted.<br>If query is sent, calibrator returns the value of time using standard exponential format. Example: 20 is returned as 2.000000e+001.

Example:

EAC:WUP:TIME 10

Notes:

Command switches the calibrator in Energy AC mode.

#### <span id="page-45-1"></span>**[SOUR]:EAC:WUP:COUN(?) <DNPD>**

This command sets warm-up pulse counter in Energy AC mode.

<DNPD>

Parameter represents number of warm-up pulses to be counted.<br>If query is sent, calibrator returns number of pulse counts using standard exponential format. Example: 20 is returned as 2.000000e+001.

Example:

EAC:WUP:COUN 10

Notes:

Command switches the calibrator in Energy AC mode.

#### <span id="page-45-2"></span>**[SOUR]:EDC:ENER?**

This query returns the set value of energy using standard exponential format. Example: 100.60 Ws is returned as 1.006000e+002.

Note:

Query switches the calibrator in Energy DC mode.

#### <span id="page-45-3"></span>**[SOUR]:EDC:DEV?**

This query returns deviation between tested energy meter end the calibrator. Calculation of deviation is based on pulses generated by energy meter. Example: 0.612 % is returned as 6.120000e-001.

Note:

Query switches the calibrator in Energy DC mode.

#### <span id="page-45-4"></span>**[SOUR]:EDC:POW?**

This query returns the set value of power using standard exponential format. Example: 100.60 W is returned as 1.006000e+002.

Note:

Query switches the calibrator in Energy DC mode.

#### <span id="page-45-5"></span>**[SOUR]:EDC:VOLT(?) <DNPD>**

This command sets the output voltage value.

<DNPD>

Parameter represents the value of the output voltage expressed in V.

If query is sent, calibrator returns the value of output voltage using standard exponential format. Example: 110.12 V is returned as 1.101200e+002.

Example:

Voltage 230.5V:

EDC:VOLT 230.5

Note:

Command switches the calibrator in Energy DC mode.

#### <span id="page-46-0"></span>**[SOUR]:EDC:CURR(?) <DNPD>**

This command sets the output current value in Energy DC mode.

<DNPD>

Parameter represents the value of the output current expressed in A.

If query is sent, calibrator returns the value of output current using standard exponential format. Example: 11.012 A is returned as 1.101200e+001.

Example:

Current 23.05A:

EDC:CURR 23.05

Note:

Command switches the calibrator in Energy DC mode.

#### <span id="page-46-1"></span>**[SOUR]:EDC:CONT(?) <CPD> { PACK | CNT1 | CNT2 | TIM1 | TIM2 | FR1 | FR2 | FR3}**

This command selects energy counting control mode.

 $\langle CPD \rangle$ 

represents the control mode of energy counting.

• PACK – Packet mode energy counting is controlled by time to deliver specific "Packet" of energy

- CNT1 energy counting mode is controlled by pulses on input 1
- CNT2 energy counting mode is controlled by pulses on input 2
- $TIM1$  energy timer mode is controlled by pulses on input 1
- TIM2 energy timer mode is controlled by pulses on input 2
- FR1 frequency measuring on input 1
- FR2 frequency measuring on input 2
- FR3 frequency measuring on multimeter input V/COM

If query is sent, calibrator returns the selected control mode.

Example:

EDC:CONT PACK selects the Packet control mode which is controlled by time

Note:

Command switches the calibrator in Energy DC mode.

#### <span id="page-46-2"></span>**[SOUR]:EDC:TIME(?) <DNPD>**

This command sets the time in Energy DC "Packet" control mode.

#### <DNPD>

Parameter represents the value of time expressed in s.

If query is sent, calibrator returns the value of time using standard exponential format. Example: 120s is returned as 1.200000e+002.

Example:

Time 60s:

EDC:TIME 60

Notes:

Command switches the calibrator in Energy DC mode.

#### <span id="page-47-0"></span>**[SOUR]:EDC:CONS(?) <DNPD>**

This command sets number of pulses per one kWh (pulses generated by energy meter).

<DNPD>

Parameter represents the value number of pulses per one kWh.

If query is sent, calibrator returns set value using standard exponential format. Example: 400.0 i/kWh is returned as 4.000000e+002.

Example:

Number of pulses 1000 i/kWh:

EDC:CONS 1000.0

Note:

Command switches the calibrator in Energy DC mode.

#### <span id="page-47-1"></span>**[SOUR]:EDC:TEST:TIME (?) <DNPD>**

This command sets test timer in Energy DC mode.

<DNPD>

Parameter represents test time when pulses are counted.<br>If query is sent, calibrator returns the value of time using standard exponential format. Example: 20 is returned as 2.000000e+001.

Example:

EDC:TEST:TIME 10

Notes:

Command switches the calibrator in Energy DC mode.

#### <span id="page-47-2"></span>**[SOUR]:EDC:TEST:COUN(?) <DNPD>**

This command sets test pulse counter in Energy DC mode.

<DNPD>

Parameter represents number of test pulses to be counted.<br>If query is sent, calibrator returns number of pulse counts using standard exponential format. Example: 20 is returned as 2.000000e+001.

Example:

EDC:TEST:COUN 10

Notes:

Command switches the calibrator in Energy DC mode.

#### <span id="page-47-3"></span>**[SOUR]:EDC:TEST:FREQ? <DNPD>**

This query returns actual frequency generated by tested energy meter.

<DNPD>

Parameter represents measured frequency.

Calibrator returns frequency using standard exponential format. Example: 20 is returned as 2.000000e+001.

Example:

EDC:TEST:FREQ?

Notes:

Command switches the calibrator in Energy DC mode.

#### <span id="page-48-0"></span>**[SOUR]:EDC:WUP:TIME (?) <DNPD>**

This command sets warm-up timer in Energy DC mode.

#### <DNPD>

Parameter represents wrm-up time when pulses are counted.<br>If query is sent, calibrator returns the value of time using standard exponential format. Example: 20 is returned as 2.000000e+001.

Example:

EDC:WUP:TIME 10

Notes:

Command switches the calibrator in Energy DC mode.

#### <span id="page-48-1"></span>**[SOUR]:EDC:WUP:COUN(?) <DNPD>**

This command sets warm-up pulse counter in Energy DC mode.

<DNPD>

Parameter represents number of warm-up pulses to be counted.<br>If query is sent, calibrator returns number of pulse counts using standard exponential format. Example: 20 is returned as 2.000000e+001.

Example:

EDC:WUP:COUN 10

Notes:

Command switches the calibrator in Energy DC mode.

#### <span id="page-48-2"></span>**[SOUR]:EACI:ENER?**

This query returns the set value of energy using standard exponential format. Example: 100.60 Ws is returned as 1.006000e+002.

Note:

Query switches the calibrator in Energy AC high current mode.

#### <span id="page-48-3"></span>**[SOUR]:EACI:DEV?**

This query returns deviation between tested energy meter end the calibrator. Calculation of deviation is based on pulses generated by energy meter. Example: 0.612 % is returned as 6.120000e-001.

Note:

Query switches the calibrator in Energy AC high current mode.

#### <span id="page-48-4"></span>**[SOUR]:EACI:POW?**

This query returns the set value of power using standard exponential format. Example: 100.60 W is returned as 1.006000e+002.

Note:

Query switches the calibrator in Energy AC high current mode.

#### <span id="page-48-5"></span>**[SOUR]:EACI[:POW]:UNIT(?) <CPD> { W | VA | VAR }**

This command selects units for power in the Energy AC high current mode.

If query is sent, calibrator returns actual units in Energy AC high current mode.

Example:

Select unit W for Energy AC high current mode:

EACI:UNIT W

Note:

Command switches the calibrator in Energy AC high current mode.

#### <span id="page-49-0"></span>**[SOUR]:EACI:VOLT(?) <DNPD>**

This command sets the output voltage value.

<DNPD>

Parameter represents the value of the output voltage expressed in V.

If query is sent, calibrator returns the value of output voltage using standard exponential format. Example: 110.12 V is returned as 1.101200e+002.

Example:

Voltage 230.5V:

EACI:VOLT 230.5

Note:

Command switches the calibrator in Energy AC high current mode.

#### <span id="page-49-1"></span>**[SOUR]:EACI:CURR(?) <DNPD>**

This command sets the output current value in Energy AC high current mode.

<DNPD>

Parameter represents the value of the output current expressed in A.

If query is sent, calibrator returns the value of output current using standard exponential format. Example: 11.012 A is returned as 1.101200e+001.

Example:

Current 23.05A:

EACI:CURR 23.05

Note:

Command switches the calibrator in Energy AC high current mode.

#### <span id="page-49-2"></span>**[SOUR]:EACI[:CURR]:PHAS(?) <DNPD>**

This command sets the phase angle between voltage and current.

<DNPD>

Represents the phase angle between the output voltage and current in degrees (PHAS:UNIT=DEG), or specified as a value of the power factor (PHAS:UNIT=COS).

If query is sent, calibrator returns the set value of the phase shift between the output voltage and current using standard exponential format. Example: 156.3 ° is returned as 1.563000e+002.

Example: EACI:PHAS 250.2 - sets 250.2° phase shift between the output voltage and current (PHAS:UNIT=DEG) EACI:PHAS? - the calibrator returns 2.502000e+002

Example: EACI:PHAS 0.554 – sets power factor 0.554

(PHAS:UNIT=COS) EACI:PHAS? - the calibrator returns 5.540000e-001,LAG

Note:

Command switches the calibrator in Energy AC high current mode.

#### <span id="page-50-0"></span>**[SOUR]:EACI[:CURR]:POLarity(?) <CPD> { LEAD | LAG }**

This command sets the polarity of phase angle between voltage and current. Command is valid only for PHAS:UNIT=DEG.

 $\langle$ CPD $\rangle$ 

Represents the polarity of phase angle between the output voltage and current.

If query is sent, calibrator returns the polarity of the phase angle between the output voltage and current.

Example:

EACI:POL LEAD sets the phase angle polarity to Lead

Note:

Command switches the calibrator in Energy AC high current mode.

#### <span id="page-50-1"></span>**[SOUR]:EACI:FREQ(?) <DNPD>**

This command sets the frequency in Energy AC high current mode.

<DNPD>

Parameter represents the value of frequency expressed in Hz.

If query is sent, calibrator returns the value of frequency using standard exponential format. Example: 50Hz is returned as 5.000000e+001.

Example:

Frequency 60Hz:

EACI:FREQ 60

Notes:

Command switches the calibrator in Energy AC high current mode.

#### <span id="page-50-2"></span>**[SOUR]:EACI:CONT(?) <CPD> { PACK | CNT1 | CNT2 | TIM1 | TIM2 | FR1 | FR2 | FR3}**

This command selects energy counting control mode.

 $\langle CPD \rangle$ 

represents the control mode of energy counting.

PACK – Packet mode energy counting is controlled by time to deliver specific "Packet" of energy

- CNT1 energy counting mode is controlled by pulses on input 1
- CNT2 energy counting mode is controlled by pulses on input 2
- $TIM1$  energy timer mode is controlled by pulses on input 1
- TIM2 energy timer mode is controlled by pulses on input 2
- FR1 frequency measuring on input 1
- FR2 frequency measuring on input 2
- FR3 frequency measuring on multimeter input V/COM

If query is sent, calibrator returns the selected control mode.

Example:

EACI:CONT PACK selects the Packet control mode which is controlled by time

Note:

Command switches the calibrator in Energy AC high current mode.

#### <span id="page-50-3"></span>**[SOUR]:EACI:TIME(?) <DNPD>**

This command sets the time in Energy AC high current "Packet" control mode.

<DNPD>

Parameter represents the value of time expressed in s.

If query is sent, calibrator returns the value of time using standard exponential format. Example: 120s is returned as 1.200000e+002.

Example:

Time 60s:

EACI:TIME 60

Notes:

Command switches the calibrator in Energy AC high current mode.

#### <span id="page-51-0"></span>**[SOUR]:EACI:CONS(?) <DNPD>**

This command sets number of pulses per selected unit (pulses generated by energy meter).

<DNPD>

Parameter represents the value number of pulses per selected unit.

If query is sent, calibrator returns set value using standard exponential format. Example: 400.0 i/kWh is returned as  $4.000000e+002$ .

Example:

Number of pulses 1000 i/kVArh:

EACI:CONS 1000.0

EACI:UNIT VAR

Note:

Command switches the calibrator in Energy AC high current mode.

#### <span id="page-51-1"></span>**[SOUR]:EACI:TEST:TIME (?) <DNPD>**

This command sets test timer in Energy AC high current mode.

<DNPD>

Parameter represents test time when pulses are counted.<br>If query is sent, calibrator returns the value of time using standard exponential format. Example: 20 is returned as 2.000000e+001.

Example:

EACI:TEST:TIME 10

Notes:

Command switches the calibrator in Energy AC high current mode.

#### <span id="page-51-2"></span>**[SOUR]:EACI:TEST:COUN(?) <DNPD>**

This command sets test pulse counter in Energy AC high current mode.

<DNPD>

Parameter represents number of test pulses to be counted.<br>If query is sent, calibrator returns number of pulse counts using standard exponential format. Example: 20 is returned as 2.000000e+001.

Example:

EACI:TEST:COUN 10

Notes:

Command switches the calibrator in Energy AC high current mode.

#### <span id="page-52-0"></span>**[SOUR]:EACI:TEST:FREQ? <DNPD>**

This query returns actual frequency generated by tested energy meter.

<DNPD>

Parameter represents measured frequency.

Calibrator returns frequency using standard exponential format. Example: 20 is returned as 2.000000e+001.

Example:

EACI:TEST:FREQ?

Notes:

Command switches the calibrator in Energy AC high current mode.

#### <span id="page-52-1"></span>**[SOUR]:EACI:WUP:TIME (?) <DNPD>**

This command sets warm-up timer in Energy AC high current mode.

<DNPD>

Parameter represents wrm-up time when pulses are counted.<br>If query is sent, calibrator returns the value of time using standard exponential format. Example: 20 is returned as 2.000000e+001.

Example:

EACI:WUP:TIME 10

Notes:

Command switches the calibrator in Energy AC high current mode.

#### <span id="page-52-2"></span>**[SOUR]:EACI:WUP:COUN(?) <DNPD>**

This command sets warm-up pulse counter in Energy AC high current mode.

<DNPD>

Parameter represents number of warm-up pulses to be counted.<br>If query is sent, calibrator returns number of pulse counts using standard exponential format. Example: 20 is returned as 2.000000e+001.

Example:

EACI:WUP:COUN 10

Notes:

Command switches the calibrator in Energy AC high current mode.

#### <span id="page-52-3"></span>**[SOUR]:EDCI:ENER?**

This query returns the set value of energy using standard exponential format. Example: 100.60 Ws is returned as 1.006000e+002.

Note:

Query switches the calibrator in Energy DC high current mode.

#### <span id="page-52-4"></span>**[SOUR]:EDCI:DEV?**

This query returns deviation between tested energy meter end the calibrator. Calculation of deviation is based on pulses generated by energy meter. Example: 0.612 % is returned as 6.120000e-001.

Note:

Query switches the calibrator in Energy DC high current mode.

#### <span id="page-53-0"></span>**[SOUR]:EDCI:POW?**

This query returns the set value of power using standard exponential format. Example: 100.60 W is returned as 1.006000e+002.

Note:

Query switches the calibrator in Energy DC high current mode.

#### <span id="page-53-1"></span>**[SOUR]:EDCI:VOLT(?) <DNPD>**

This command sets the output voltage value.

<DNPD>

Parameter represents the value of the output voltage expressed in V.

If query is sent, calibrator returns the value of output voltage using standard exponential format. Example: 110.12 V is returned as 1.101200e+002.

Example:

Voltage 230.5V:

EDCI:VOLT 230.5

Note:

Command switches the calibrator in Energy DC high current mode.

#### <span id="page-53-2"></span>**[SOUR]:EDCI:CURR(?) <DNPD>**

This command sets the output current value in Energy DC high current mode.

<DNPD>

Parameter represents the value of the output current expressed in A.

If query is sent, calibrator returns the value of output current using standard exponential format. Example: 11.012 A is returned as 1.101200e+001.

Example:

Current 23.05A:

EDCI:CURR 23.05

Note:

Command switches the calibrator in Energy DC high current mode.

#### <span id="page-53-3"></span>**[SOUR]:EDCI:CONT(?) <CPD> { PACK | CNT1 | CNT2 | TIM1 | TIM2 | FR1 | FR2 | FR3}**

This command selects energy counting control mode.

 $\langle CPD \rangle$ 

represents the control mode of energy counting.

PACK – Packet mode energy counting is controlled by time to deliver specific "Packet" of energy

- CNT1 energy counting mode is controlled by pulses on input 1
- CNT2 energy counting mode is controlled by pulses on input 2
- TIM1 energy timer mode is controlled by pulses on input 1
- TIM2 energy timer mode is controlled by pulses on input 2
- FR1 frequency measuring on input 1
- FR2 frequency measuring on input 2
- FR3 frequency measuring on multimeter input V/COM

If query is sent, calibrator returns the selected control mode. Example:

EDCI:CONT PACK selects the Packet control mode which is controlled by time

Note:

Command switches the calibrator in Energy DC high current mode.

#### <span id="page-54-0"></span>**[SOUR]:EDCI:TIME(?) <DNPD>**

This command sets the time in Energy DC high current "Packet" control mode.

<DNPD>

Parameter represents the value of time expressed in s.

If query is sent, calibrator returns the value of time using standard exponential format. Example: 120s is returned as 1.200000e+002.

Example:

Time 60s:

EDCI:TIME 60

Notes:

Command switches the calibrator in Energy DC high current mode.

#### <span id="page-54-1"></span>**[SOUR]:EDCI:CONS(?) <DNPD>**

This command sets number of pulses per one kWh (pulses generated by energy meter).

<DNPD>

Parameter represents the value number of pulses per one kWh.

If query is sent, calibrator returns set value using standard exponential format. Example: 400.0 i/kWh is returned as  $4.000000e+002$ .

Example:

Number of pulses 1000 i/kWh:

EDCI:CONS 1000.0

Note:

Command switches the calibrator in Energy DC high current mode.

#### <span id="page-54-2"></span>**[SOUR]:EDCI:TEST:TIME (?) <DNPD>**

This command sets test timer in Energy DC high current mode.

<DNPD>

Parameter represents test time when pulses are counted.<br>If query is sent, calibrator returns the value of time using standard exponential format. Example: 20 is returned as 2.000000e+001.

Example:

EDCI:TEST:TIME 10

Notes:

Command switches the calibrator in Energy DC high current mode.

#### <span id="page-54-3"></span>**[SOUR]:EDCI:TEST:COUN(?) <DNPD>**

This command sets test pulse counter in Energy DC high current mode.

<DNPD>

Parameter represents number of test pulses to be counted.<br>If query is sent, calibrator returns number of pulse counts using standard exponential format. Example: 20 is returned as 2.000000e+001.

Example:

EDCI:TEST:COUN 10

Notes:

Command switches the calibrator in Energy DC high current mode.

#### <span id="page-55-0"></span>**[SOUR]:EDCI:TEST:FREQ? <DNPD>**

This query returns actual frequency generated by tested energy meter.

<DNPD>

Parameter represents measured frequency.

Calibrator returns frequency using standard exponential format. Example: 20 is returned as 2.000000e+001.

Example:

EDCI:TEST:FREQ?

Notes:

Command switches the calibrator in Energy DC high current mode.

#### <span id="page-55-1"></span>**[SOUR]:EDCI:WUP:TIME (?) <DNPD>**

This command sets warm-up timer in Energy DC high current mode.

<DNPD>

Parameter represents wrm-up time when pulses are counted.<br>If query is sent, calibrator returns the value of time using standard exponential format. Example: 20 is returned as 2.000000e+001.

Example:

EDCI:WUP:TIME 10

Notes:

Command switches the calibrator in Energy DC high current mode.

#### <span id="page-55-2"></span>**[SOUR]:EDCI:WUP:COUN(?) <DNPD>**

This command sets warm-up pulse counter in Energy DC high current mode.

<DNPD>

Parameter represents number of warm-up pulses to be counted.<br>If query is sent, calibrator returns number of pulse counts using standard exponential format. Example: 20 is returned as 2.000000e+001.

Example:

EDCI:WUP:COUN 10

Notes:

Command switches the calibrator in Energy DC high current mode.

#### <span id="page-55-3"></span>**[SOUR]:VAC:VOLT(?) <DNPD>**

This command sets the output voltage value in Voltage AC mode.

<DNPD>

Parameter represents the value of the output voltage expressed in V.

If query is sent, calibrator returns the value of output voltage using standard exponential format. Example: 110.12 V is returned as 1.101200e+002.

Example:

Voltage 230.5V:

VAC:VOLT 230.5

Note: Command switches the calibrator in Voltage AC mode.

#### <span id="page-56-0"></span>**[SOUR]:VAC:FREQ(?) <DNPD>**

This command sets the frequency in Voltage AC mode.

<DNPD>

Parameter represents the value of frequency expressed in Hz.

If query is sent, calibrator returns the value of frequency using standard exponential format. Example: 50Hz is returned as 5.000000e+001.

Example:

Frequency 60Hz:

VAC:FREQ 60

Notes:

Command switches the calibrator in Voltage AC mode.

#### <span id="page-56-1"></span>**[SOUR]:VDC:VOLT(?) <DNPD>**

This command sets the output voltage value in Voltage DC mode.

<DNPD>

Parameter represents the value of the output voltage expressed in V.

If query is sent, calibrator returns the value of output voltage using standard exponential format. Example: 110.12 V is returned as 1.101200e+002.

Example:

Voltage 230.5V:

VDC:VOLT 230.5

Note:

Command switches the calibrator in Voltage DC mode.

#### <span id="page-56-2"></span>**[SOUR]:CAC:CURR(?) <DNPD>**

This command sets the output current value in Current AC mode.

<DNPD>

Parameter represents the value of the output current expressed in A.

If query is sent, calibrator returns the value of output current using standard exponential format. Example: 11.012 A is returned as 1.101200e+001.

Example:

Current 23.05A:

CAC:CURR 23.05

Note:

Command switches the calibrator in Current AC mode.

#### <span id="page-56-3"></span>**[SOUR]:CAC:FREQ(?) <DNPD>**

This command sets the frequency in Current AC mode.

<DNPD>

Parameter represents the value of frequency expressed in Hz.

If query is sent, calibrator returns the value of frequency using standard exponential format. Example: 50Hz is returned as 5.000000e+001.

Example:

Frequency 60Hz:

CAC:FREQ 60

Notes:

Command switches the calibrator in Current AC mode.

#### <span id="page-57-0"></span>**[SOUR]:CDC:CURR(?) <DNPD>**

This command sets the output voltage value in Current DC mode.

#### <DNPD>

Parameter represents the value of the output current expressed in A.

If query is sent, calibrator returns the value of output voltage using standard exponential format. Example: 11.012 A is returned as 1.101200e+001.

Example:

Current 23.05A:

CDC:CURR 23.05

Note:

Command switches the calibrator in Current DC mode.

#### <span id="page-57-1"></span>**[SOUR]:CACI:CURR(?) <DNPD>**

This command sets the output current value in Current AC high current mode.

<DNPD>

Parameter represents the value of the output current expressed in A.

If query is sent, calibrator returns the value of output current using standard exponential format. Example: 11.012 A is returned as 1.101200e+001.

Example:

Current 23.05A:

CACI:CURR 23.05

Note:

Command switches the calibrator in Current AC high current mode.

#### <span id="page-57-2"></span>**[SOUR]:CACI:FREQ(?) <DNPD>**

This command sets the frequency in Current AC high current mode.

<DNPD>

Parameter represents the value of frequency expressed in Hz.

If query is sent, calibrator returns the value of frequency using standard exponential format. Example: 50Hz is returned as 5.000000e+001.

Example:

Frequency 60Hz:

CACI:FREQ 60

Notes:

Command switches the calibrator in Current AC high current mode.

#### <span id="page-57-3"></span>**[SOUR]:CDCI:CURR(?) <DNPD>**

This command sets the output voltage value in Current DC high current mode.

<DNPD>

Parameter represents the value of the output current expressed in A.

If query is sent, calibrator returns the value of output voltage using standard exponential format. Example: 11.012 A is returned as 1.101200e+001.

Example:

Current 23.05A:

CDCI:CURR 23.05

Note:

Command switches the calibrator in Current DC high current mode.

#### <span id="page-58-0"></span>*SYSTem subsystem*

The subsystem enables to control various functions from the MENU.

SYSTem

:DATE(?) <DNPD>,<DNPD>,<DNPD> :TIME(?) <DNPD>,<DNPD>,<DNPD> :ERRor? :REMote :RWLock :LOCal

#### <span id="page-58-1"></span>**SYST:DATE(?) <DNPD>,<DNPD>,<DNPD>**

This command sets system date of the calibrator.

<DNPD>,<DNPD>,<DNPD>

Represents date in format YYYY, MM, DD.

If query is sent, calibrator returns current value of system date in format YYYY,MM,DD.

where  $YYYY = year (2000..2099)$ 

 $MM = month (01..12)$  $DD = day (01..31)$ 

#### <span id="page-58-2"></span>**SYST:TIME(?) <DNPD>,<DNPD>,<DNPD>**

This command sets time of the calibrator.

<DNPD>,<DNPD>,<DNPD>

Represents time in format HH,MM,SS.

If query is sent, calibrator returns current value of system time in format HH,MM,SS.

where  $HH = hour (00..23)$ 

 $MM = minute (00..59)$ 

 $SS = second (00..59)$ 

#### <span id="page-58-3"></span>**SYST:ERR?**

Query the multimeter's error queue. Detected errors are placed in the queue. This query returns the first error from the queue. The queue is type "first in, first out". The error is deleted after reading.

The response is in the form of 'String Program Data', and consists of two elements: a code number and error message.

If all errors are read calibrator returns message 0,"No Error".

In case of overflow the error queue the last error in the queue is  $-350$ , "Queue overflow". Also the earliest errors remain in the queue, and the most recent error is discarded.

Example:

SYST:ERR?

#### <span id="page-59-0"></span>**SYST:REM**

This command places the calibrator in the remote mode for RS232 or Ethernet operation. All keys on the front panel, except the LOCAL key, are disabled.

Note:

It is not possible to send or receive data over RS232 or Ethernet when the calibrator is not in remote mode.

#### <span id="page-59-1"></span>**SYST:RWL**

This command places the calibrator in the remote mode for RS232 or Ethernet operation. All keys on the front panel, including the LOCAL key, are disabled.

#### <span id="page-59-2"></span>**SYST:LOC**

This command returns the calibrator in the local mode. This command is for RS232 and Ethernet interfaces.

#### <span id="page-59-3"></span>*STATus subsystem*

This subsystem is used to enable bits in the Operation and Questionable Event registers. The Operation and Questionable: Event, Enable and Condition registers can be interrogated to determine their state.

STATus

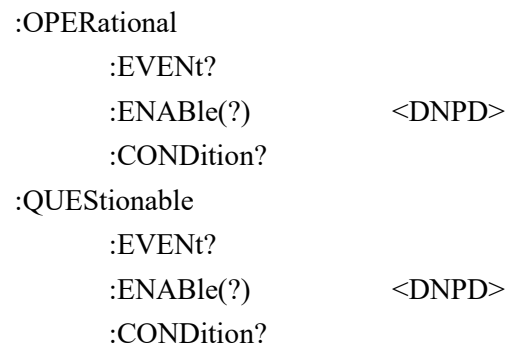

:PRESet

#### <span id="page-59-4"></span>**STAT:OPER:EVEN?**

This query returns the content of Operational Data Event register. It is a decimal value which corresponds to the binary-weighted sum of all bits set in the register. Register is cleared after this query.

Example:

STAT:OPER:EVEN?

#### <span id="page-59-5"></span>**STAT:OPER:ENAB? <DNPD>**

This command enables bits in the Operational Data Enable register. Selected bits are summarized at bit 7 (OSS) of the IEEE488.2 Status Byte register.

<DNPD>

Parameter represents required value of Operational Data Enable register.

If query is sent, calibrator returns the value of the registr as a decimal number. Example: 64 is returned as 64.

Example:

Set bit 1 in the Operational Data Enable register (other bits are 0):

STAT:OPER:ENAB 2

#### <span id="page-60-0"></span>**STAT:OPER:COND?**

This query returns the content of Operational Condition register. It is a decimal value which corresponds to the binary-weighted sum of all bits in the register. Register is not cleared after this query. The response to the query therefore represents an instantaneous 'Snapshot' of the register state, at the time that the query was accepted.

Example:

STAT:OPER:COND?

#### <span id="page-60-1"></span>**STAT:QUES:EVEN?**

This query returns the content of Questionable Data Event register. It is a decimal value which corresponds to the binary-weighted sum of all bits set in the register. Register is cleared after this query.

Example:

STAT:QUES:EVEN?

#### <span id="page-60-2"></span>**STAT:QUES:ENAB? <DNPD>**

This command enables bits in the Questionable Data Enable register. Selected bits are summarized at bit 3 (QSS) of the IEEE488.2 Status Byte register.

<DNPD>

Parameter represents required value of Questionable Data Enable register.

If query is sent, calibrator returns the value of the register as a decimal number. Example: 64 is returned as 64.

Example:

Set bit 1 in the Questionable Data Enable register (other bits are 0):

STAT:QUES:ENAB 2

#### <span id="page-60-3"></span>**STAT:QUES:COND?**

This query returns the content of Questionable Condition register. It is a decimal value which corresponds to the binary-weighted sum of all bits in the register. Register is not cleared after this query. The response to the query therefore represents an instantaneous 'Snapshot' of the register state, at the time that the query was accepted.

Example:

STAT:QUES:COND?

#### <span id="page-60-4"></span>**STAT:PRES**

This command clears all bits in the Operation Data Enable register and in the Questionable Data Enable register.

Example:

STAT:PRES

#### <span id="page-61-0"></span>*IEEE488.2 Common Commands*

#### *I/D (instrument identification)*

#### <span id="page-61-1"></span>**\*IDN?**

This command returns the identification of the manufacturer, model, serial number and firmware revision.

The reply is formatted as follows: MEATEST,M133C,100002,1.22

#### *Operation complete*

#### <span id="page-61-2"></span>**\*OPC**

This command sets the OPC bit in the ESR (Event Status Register) when all pending operations are complete.

#### *Operation complete?*

#### <span id="page-61-3"></span>**\*OPC?**

This command returns "1" to the output queue after all pending operations are complete.

#### *Option identification?*

#### <span id="page-61-4"></span>**\*OPT?**

This command return the instrument's hardware fitment.

The reply is formatted as follows:

1,a2,a3,0,0,0,0

Where:

1 .. indicates that the main unit (channel #1) is fitted –must be

a1 … indicates that additional unit (channel #2) is fitted

a2 … indicates that additional unit (channel #3) is fitted

- 0 … position reserved for future use.
- $a1 = 0$  ... unit channel #2 is not fitted
- $a1 = 1$  ... unit channel #2 is fitted
- $a2 = 0$  ... unit channel #3 is not fitted
- $a2 = 1$  ... unit channel #3 is fitted

#### *Wait-to-Continue command*

#### <span id="page-61-5"></span>**\*WAI**

Prevents the instrument from executing any further commands or queries until all previous remote commands have been executed.

#### *Reset*

#### <span id="page-62-0"></span>**\*RST**

This command resets the calibrator to its initial status.

#### *Test operation*

#### <span id="page-62-1"></span>**\*TST?**

This command launches an internal self-test. Return the self-test result ("0" for pass or "1" for fail).

#### *Status byte reading*

#### <span id="page-62-2"></span>**\*STB?**

This query returns number in range 0 to 255 with information about content of register STB, which carries the MSS bit status.

#### *Service Request Enable*

#### <span id="page-62-3"></span>**\*SRE <value>**

This command sets condition of the Service Request Enable register. Since bit 6 is not used, the maximum value is 191.

#### *Service Request Enable reading*

#### <span id="page-62-4"></span>**\*SRE?**

This query returns the Service Request Enable Register number.

#### *Event Status Register reading*

#### <span id="page-62-5"></span>**\*ESR?**

This query returns the contents of the Event Status Register and clears the register.

#### *Event Status Enable setting*

#### <span id="page-62-6"></span>**\*ESE <value>**

This command programs the Event Status Enable register bits. Parameter "value" is number in range 0  $-255.$ 

#### *Event Status Enable reading*

#### <span id="page-62-7"></span>**\*ESE?**

This query returns the Event Status Enable register.

#### *Clear status*

#### <span id="page-62-8"></span>**\*CLS**

This command clears the Event Status Register and the Status Byte Register except the MAV bit and output queue. Output line is not reset.

# <span id="page-63-0"></span>**5. Revisions**

## <span id="page-63-1"></span>**Change 1:**

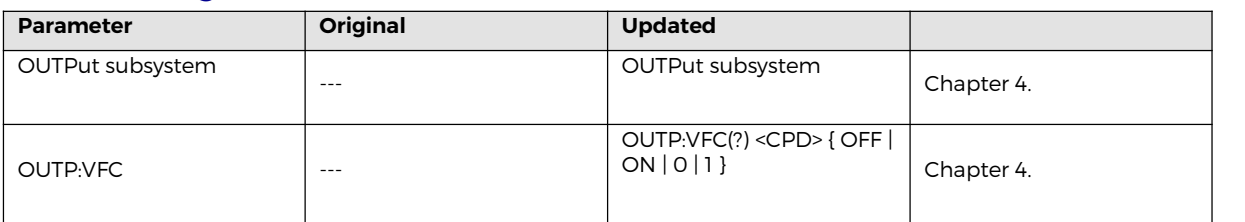

# <span id="page-63-2"></span>**Change 2:**

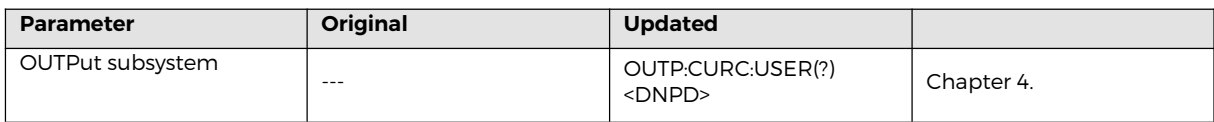